STŘEDOŠKOLSKÁ ODBORNÁ ČINNOST

Obor č. 18: Informatika

# **Root Tracker**

Tadeáš Fryčák Litovel 2023

STŘEDOŠKOLSKÁ ODBORNÁ ČINNOST

Obor č. 18: Informatika

**Root Tracker**

**Root Tracker**

**Autor:** Tadeáš Fryčák **Škola:** Gymnázium Jana Opletala, Litovel, Opletalova 189 **Kraj:** Olomoucký **Konzultanti:** Mgr. Jan Humplík, Ph.D. RNDr. Tomáš Fürst, Ph.D.

Litovel 2023

## **Prohlášení**

Prohlašuji, že jsem svou práci SOČ vypracoval samostatně a použil jsem pouze prameny a literaturu uvedené v seznamu bibliografických záznamů.

Prohlašuji, že tištěná verze a elektronická verze soutěžní práce SOČ jsou shodné.

Nemám závažný důvod proti zpřístupňování této práce v souladu se zákonem č. 121/2000 Sb., o právu autorském, o právech souvisejících s právem autorským a o změně některých zákonů (autorský zákon) ve znění pozdějších předpisů.

V Litovli dne:

## **Poděkování**

Rád bych poděkoval svým kolegům, Mgr. Janu Humplíku, Ph.D. a RNDr. Tomáši Fürstovi, Ph.D., za poskytnutí příležitosti účastnit se tohoto projektu a za poskytování cenných rad.

#### **Anotace**

Tato práce popisuje zhotovení deterministického modelu pro sledování kořenů bez nutnosti rozsáhlých anotací dat, jako je tomu například u konvolučních neuronových sítí. Pro účely této práce jsem vyvinul nezávislé algoritmy počítačového vidění detekující kořeny z obrazu, který je pravidelně snímaný DSLR fotoaparátem, případně skenován skenerem ve velmi vysokém rozlišení. Následně jsem aplikoval vlastní algoritmus, který je schopný automaticky spojovat, sledovat a predikovat jednotlivé kořeny i pro složitější případy, kdy se kořeny kříží, nebo částečně chybí.

#### **Klíčová slova**

Root Tracker; AI; obrazová analýza; deterministický model; kořeny

### **Annotation**

This thesis describes the development of a deterministic model for tracking roots without the need for extensive data annotations, as is necessary, for example, with convolutional neural networks. For the purposes of this thesis, I have developed two independent computer vision algorithms that detect parts of roots from images regularly taken with a DSLR camera or a scanner at very high resolution. Subsequently, I devised an algorithm capable of automatically merging, tracking, and predicting individual roots, even when they overlap with the roots of other plants present in the same image.

#### **Keywords**

Root Tracker; AI; Computer Vision; Deterministic Model; Roots

# **Obsah**

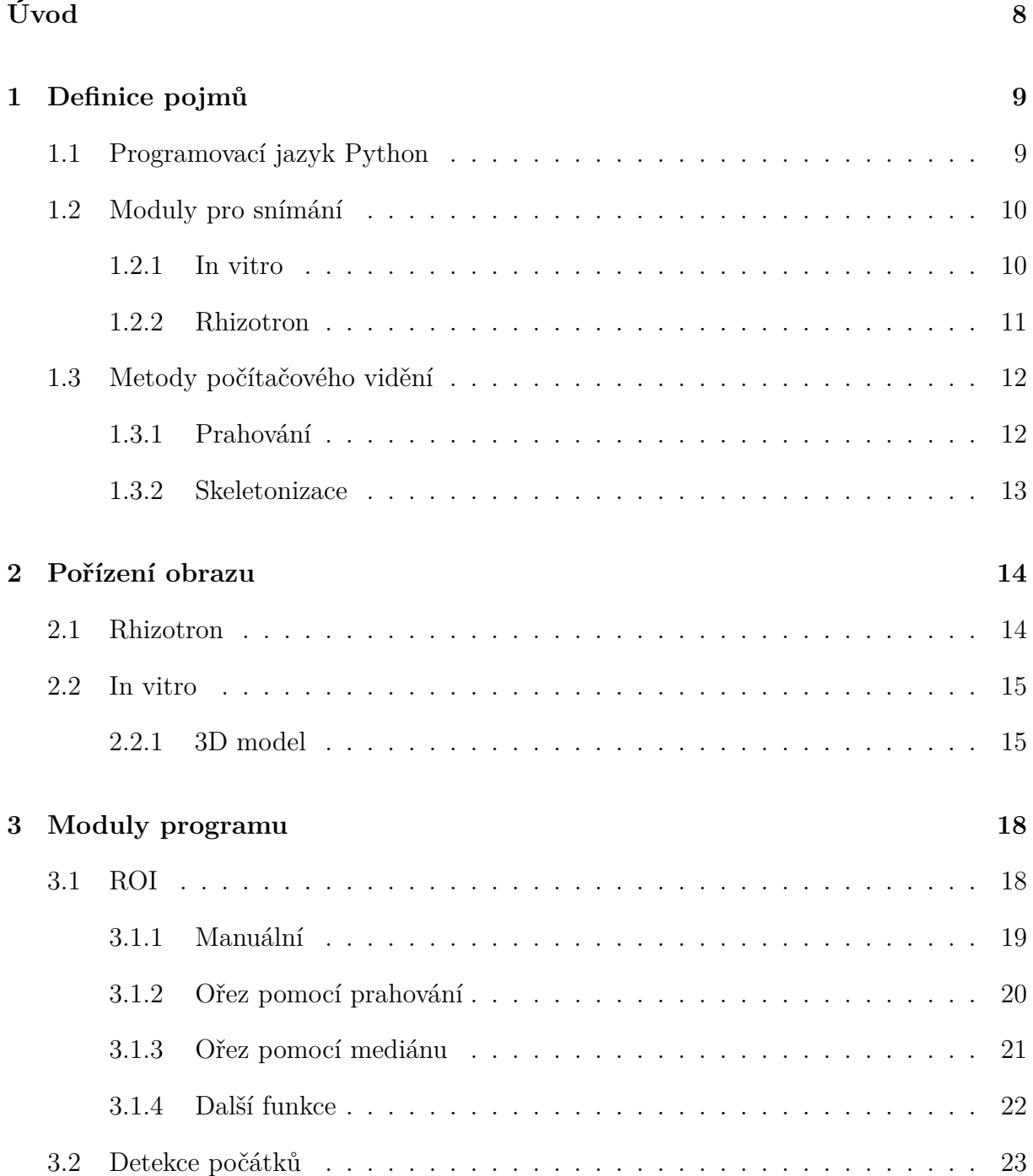

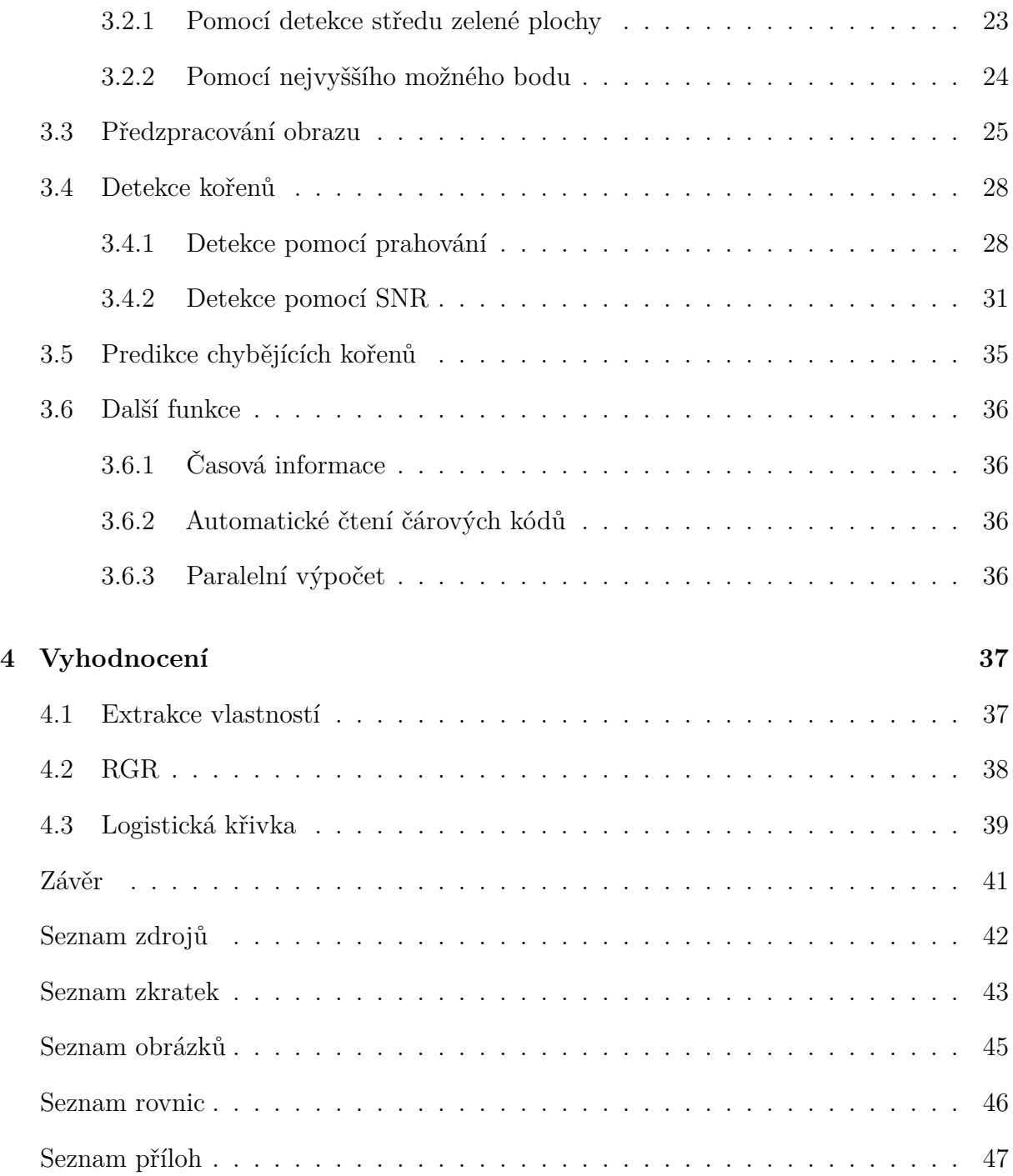

# <span id="page-7-0"></span>**Úvod**

Tato práce se zabývá dosud nedořešenou problematikou – automatickým sledováním růstu kořenů s využitím inovativní algoritmizace pro sledování a vyhodnocování složitých křížících se kořenových systémů pro různá biologická prostředí.

Cílem práce je navrhnout standardní snímací sestavu, vytvořit modulární a konfigurovatelný deterministický model počítačového vidění v programovacím jazyce Python pro detekci celého kořenového systému a extrakce jeho parametrů (jako například tloušťka, délka, počet vedlejších kořenů, úhly kořenů, atp.) bez nutnosti rozsáhlých anotací dat, jako je tomu například u konvolučních neuronových sítí. Následně se práce zaměřuje na výběr korektních metod pro vyhodnocení (RGR, logistická funkce).

Využití a aplikaci Root Trackeru a jeho algoritmů budu demonstrovat na dvou typech snímků:

- Na rostlinách zasazených v substrátu v tzv. "**rhizotronech**", kde mohou být části kořenů skryté za substrátem a je nutné je predikovat.
- Na rostlinách zasazených v čirém živném médiu (hnojivo a nosné médium agar) v modulech nazývaných tzv. "**in vitro**".

## <span id="page-8-0"></span>**Kapitola 1**

## **Definice pojmů**

### <span id="page-8-1"></span>**1.1 Programovací jazyk Python**

Python je jeden z moderních programovacích jazyků, který je:

- Univerzální široce použitelný, je možné ho využít například pro backendový vývoj webových stránek, vývoj počítačových programů, či pro matematické výpočty a predikce
- Rychle naučitelný, skvělý pro výuku
- Jednoduše instalovatelný
- Velmi rozšířený[\[1\]](#page-41-1)

### <span id="page-9-0"></span>**1.2 Moduly pro snímání**

#### <span id="page-9-1"></span>**1.2.1 In vitro**

In vitro modul může být například pomyslná krabička vytvořená z dvou Petriho misek, ve které se nachází modelová rostlina (například Arabidopsis) zasazená v živném médiu složeného z tekutého hnojiva (například Krystalonu) a nosného média agaru. Živné médium je čiré až mírně nažloutlé, proto je velmi jednoduché skrze něj snímat kořeny, které v něm rostou.

Jelikož tyto moduly je nutné používat jen jednorázově, není ekonomicky možné zasazovat do jednoho in vitro modulu pouze jednu rostlinu. Proto se v jednom modulu většinou nachází 6-20 modelových rostlin najednou.

<span id="page-9-2"></span>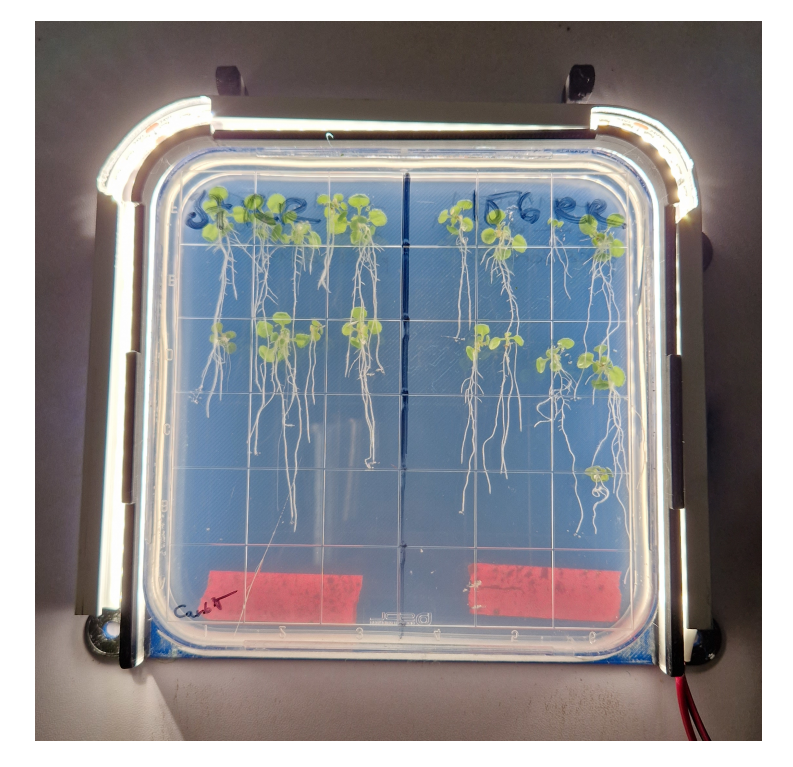

Obrázek 1.1: Ukázka in vitro modulu

#### <span id="page-10-0"></span>**1.2.2 Rhizotron**

Rhizotron je laboratorně vytvořené podzemí typicky ve tvaru kvádru, které slouží pro studium kořenového systému. Jedna ze stěn rhizotronu je složená například ze skla, nebo plexiskla. Díky její průhlednosti je poté možné kořeny sledovat v čase. Aby nedošlo k reakci kořenů na světlo, je nutné průhlednou část rhizotronu při nesnímání zakrývat neprůhledným materiálem. Aby bylo zajištěno, že kořeny rostou co nejblíže u průhledné části, jsou rhizotrony umístěné v držácích ve sklonu mezi 15°- 45°. Oproti in vitro modulům rhizotron zásadní výhodu, je možné jej využívat opakovaně. [\[2\]](#page-41-2)

<span id="page-10-1"></span>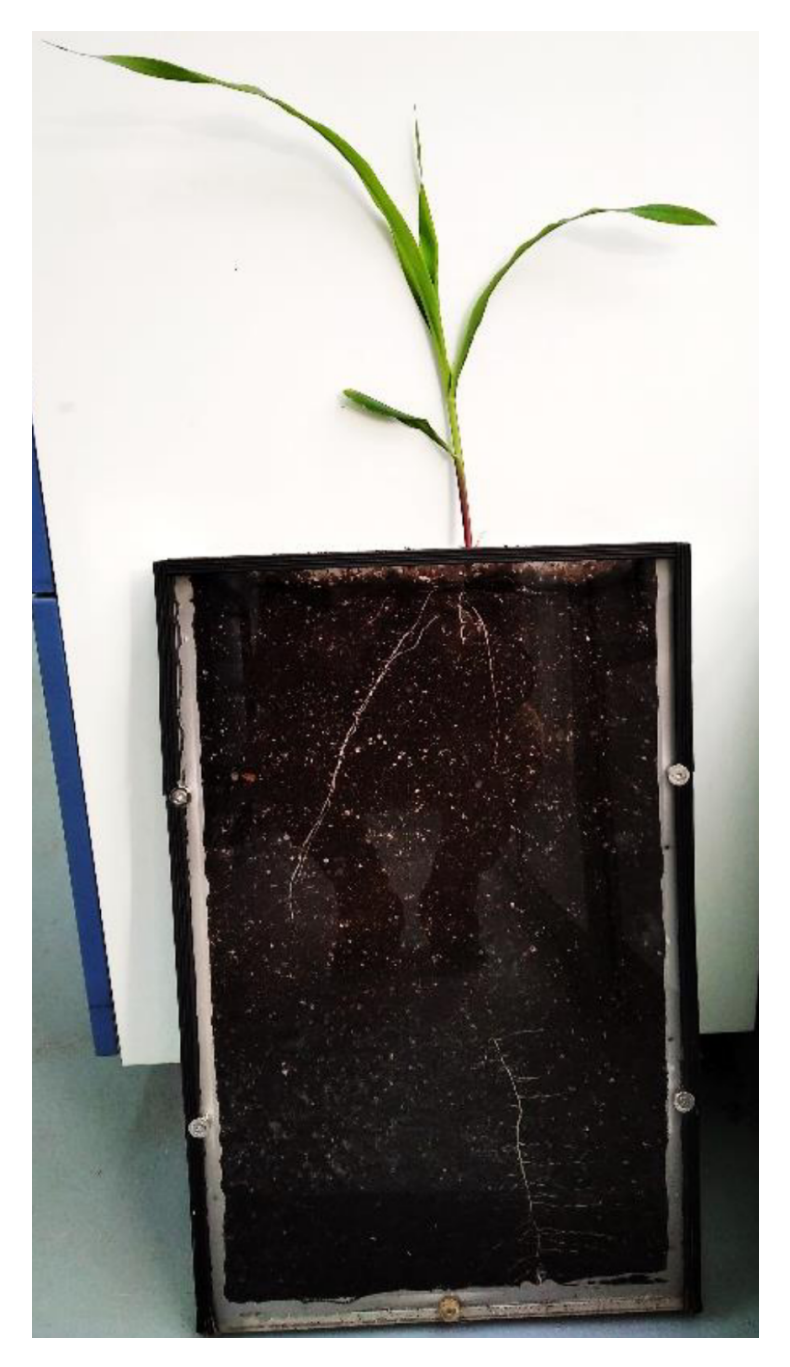

Obrázek 1.2: Ukázka rhizotronu

## <span id="page-11-0"></span>**1.3 Metody počítačového vidění**

#### <span id="page-11-1"></span>**1.3.1 Prahování**

Prahování, neboli binarizace, je proces, kdy jsou hodnoty všech pixelů změněny na hodnotu A (v zpracování obrazu typicky plně černá barva) v případě, že je původní jas pixelu menší než zvolená prahovací hodnota, nebo hodnotu B (ve zpracování obrazu typicky plně bílá barva), pokud je původní hodnota pixelu větší nebo rovna zvolené prahovací hodnotě.

Klíčové při binarizaci je správné zvolení prahové hodnoty, tu lze zadat fixně, nebo počítat automaticky. V případě automatického výpočtu se často používá například Otsuova metoda. Mezi oblíbené patří také výpočet hodnoty z průměrné nebo medianové jasové hodnoty celého obrázku.

<span id="page-11-2"></span>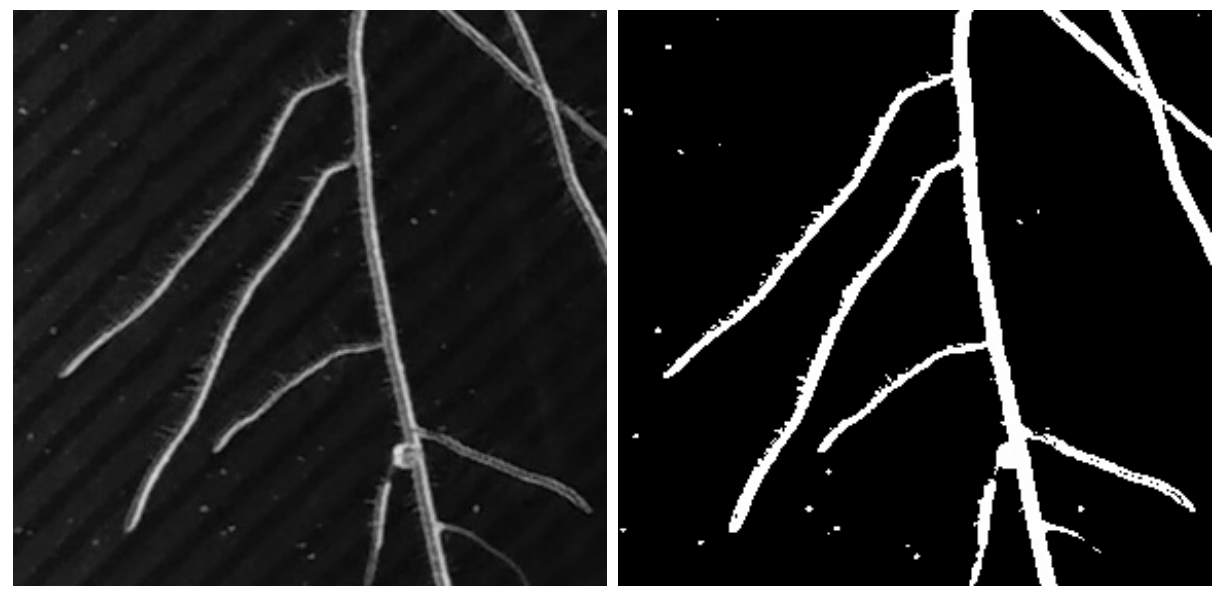

(a) Původní obraz (b) Binarizovaný obraz

Obrázek 1.3: Příklad binarizace

#### <span id="page-12-0"></span>**1.3.2 Skeletonizace**

Skeletonizace je v digitálním zpracování obrazu proces, při kterém je binarizovaný obraz s objektem o různé tloušťce přetransformován na reprezentaci, která má šířku přesně 1 px a nachází se uprostřed binarizovaného obrazu. Tato transformace zachovává veškerá spojení. [\[3\]](#page-41-3)

<span id="page-12-1"></span>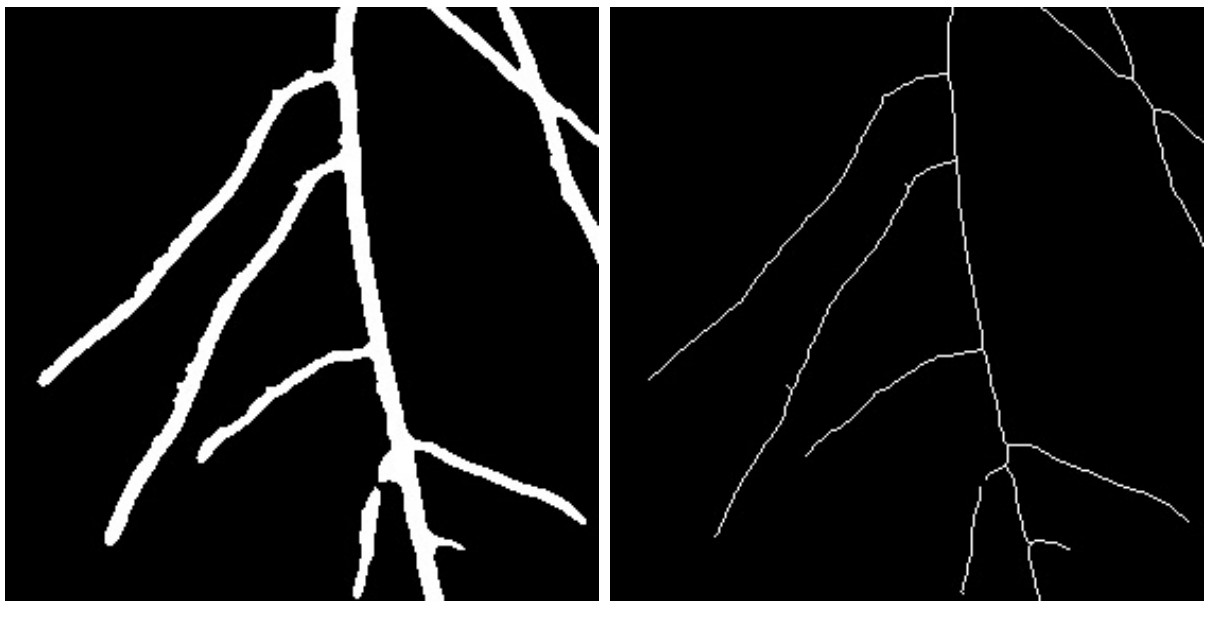

(a) Binarizovaný obraz (b) Skeleton binarizovaného obrazu

Obrázek 1.4: Příklad skeletonizace

## <span id="page-13-0"></span>**Kapitola 2**

## **Pořízení obrazu**

Pořízení obrazu, všeobecně známé také jako "image acquisition", je první část počítačového vidění – zabývá se procesem správného zachycení požadovaného jevu pro následné zpracování. Kvalita pořízení obrazu je velmi důležitá pro pozdější zpracování. Zejména velké potíže mohou způsobit různé nedokonalosti v obraze, které vznikají použitím nevhodné metody pro pořízení obrazu.

### <span id="page-13-1"></span>**2.1 Rhizotron**

Při pravidelném snímání rhizotronů jsme se rozhodli využít v laboratoři dostupného bezkontaktního skeneru [Fujitsu ScanSnap SV600](https://www.pfu.ricoh.com/global/scanners/scansnap/sv600/) umístěného v krytém prostředí pro minimalizaci odlesků od průhledné části rhizotronu.

### <span id="page-14-0"></span>**2.2 In vitro**

Při snímání in vitro modulů jsme použili dostupnou a zároveň nejjednodušší a nejrychlejší možnost pro iterativní snímání – fotografování pomocí DSLR umístěné ve stativu s možností přenosu dat do počítače.

<span id="page-14-2"></span>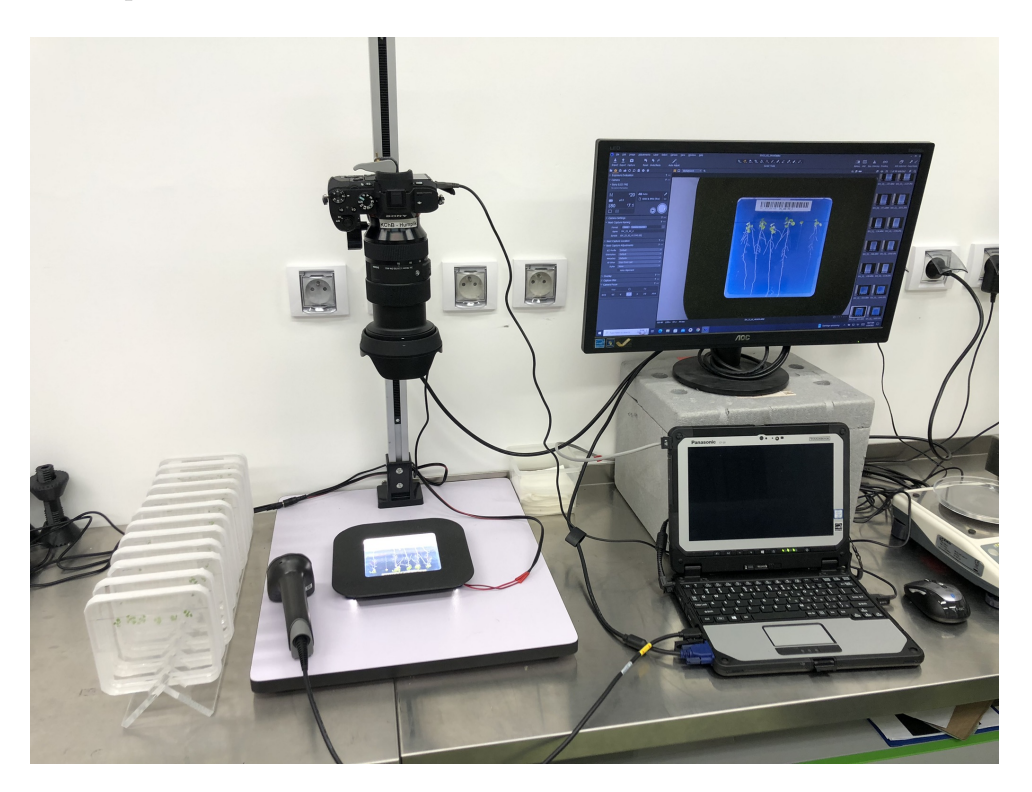

Obrázek 2.1: Ukázka sestavy pro fotografování in vitro

#### <span id="page-14-1"></span>**2.2.1 3D model**

Abychom mohli pořizovat snímky co nejvyšší kvality, rozhodli jsme se využít výhod 3D tisku a průsvitnosti živného média. V programu Solidworks jsem proto navrhl 3D model držáku pro in vitro moduly. Při návrhu jsem kladl důraz na to, aby:

- model byl jednoduše tisknutelný na jakékoli běžné 3D tiskárně
- držák na in vitro modulu bylo možné přišroubovat pevně k podložce, a tím zajistit fixní pozici
- jednoduchou manipulovatelnost s in vitro modulem
- bylo možné vhodně nasvítit kořeny in vitro pomocí LED pásku umístěného okolo vnější hrany držáku

<span id="page-15-0"></span>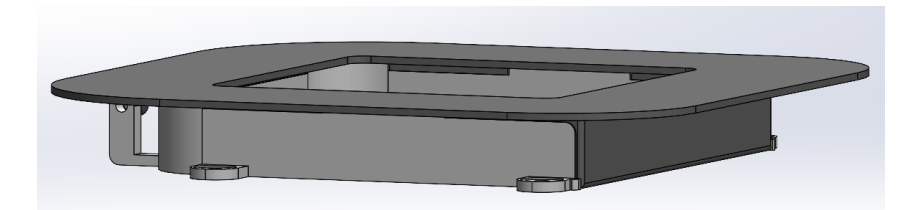

Obrázek 2.2: Ukázka sestavy pro fotografování kořenů in vitro

#### **Volba filamentu**

Abychom dokázali co nejlépe nasvítit rostliny a kořenový systém v živném médiu a co nejvíce zredukovali odrazivost světla od krytu, rozhodli jsme se vytisknout model ze tří barev PETG filamentu v následujícím pořadí:

- **Modrá** z této barvy je vytisknuté pozadí pro průhledný in vitro modul, slouží pro jednoduchou filtraci pozadí z obrazu, ideálně je tato vrstva vytisknutá za použití možností "ironing", která vyhladí strukturu povrchu vytvořenou při 3D tisku
- **Černá** z této barvy je vytisknutá první třetina výšky in vitro modulu, redukuje nasvícení spodní vrstvy krytu in vitro modulu, a tím omezuje zobrazení možných rýh a vrubů v lesklém povrchu krytu ve fotografii, také brání nasvícení a zvýraznění vodných kapek nacházejících uvnitř in vitro modulu.
- **Čirá** z této barvy je vytisknutá druhá třetina výšky in vitro modulu, umožňuje průchod světla LED umístěných okolo in vitro modulu
- **Černá** z této barvy je vytisknutá třetí třetina výšky in vitro modulu, opět zabraňuje nasvícení části krytu, které může být poškozené rýhami

<span id="page-16-0"></span>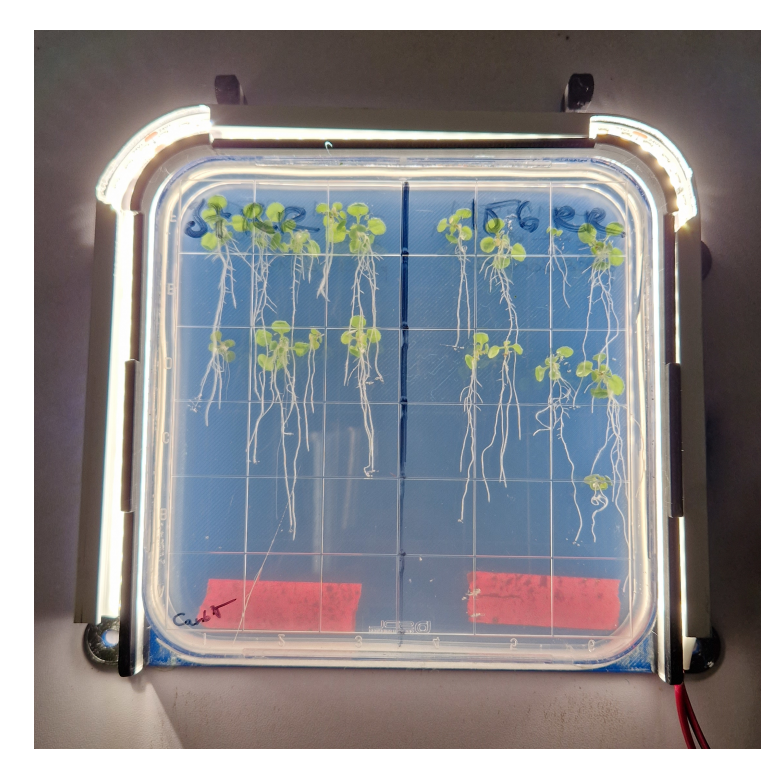

Obrázek 2.3: Ukázka sestavy pro fotografování in vitro bez krytu

<span id="page-16-1"></span>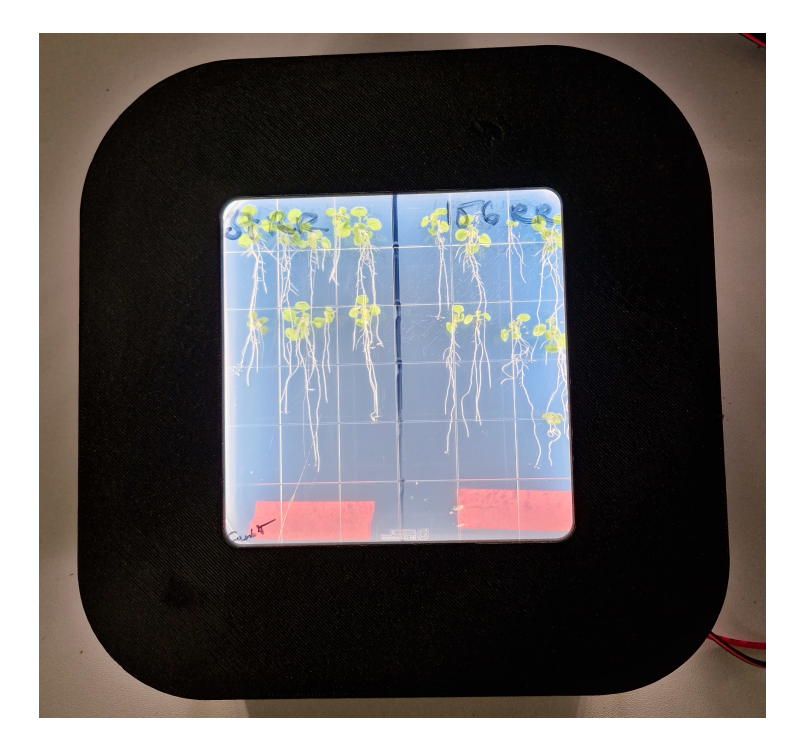

Obrázek 2.4: Ukázka sestavy pro fotografování in vitro s krytem

## <span id="page-17-0"></span>**Kapitola 3**

## **Moduly programu**

### <span id="page-17-1"></span>**3.1 ROI**

Pro správnou analýzu obrazu je nutné provést rozměrovou standardizaci. Pro tento účel slouží ořezání a rotace, neboli ROI (z anglického Region of Interest). Root Tracker nabízí několik možností získání ROI:

<span id="page-17-2"></span>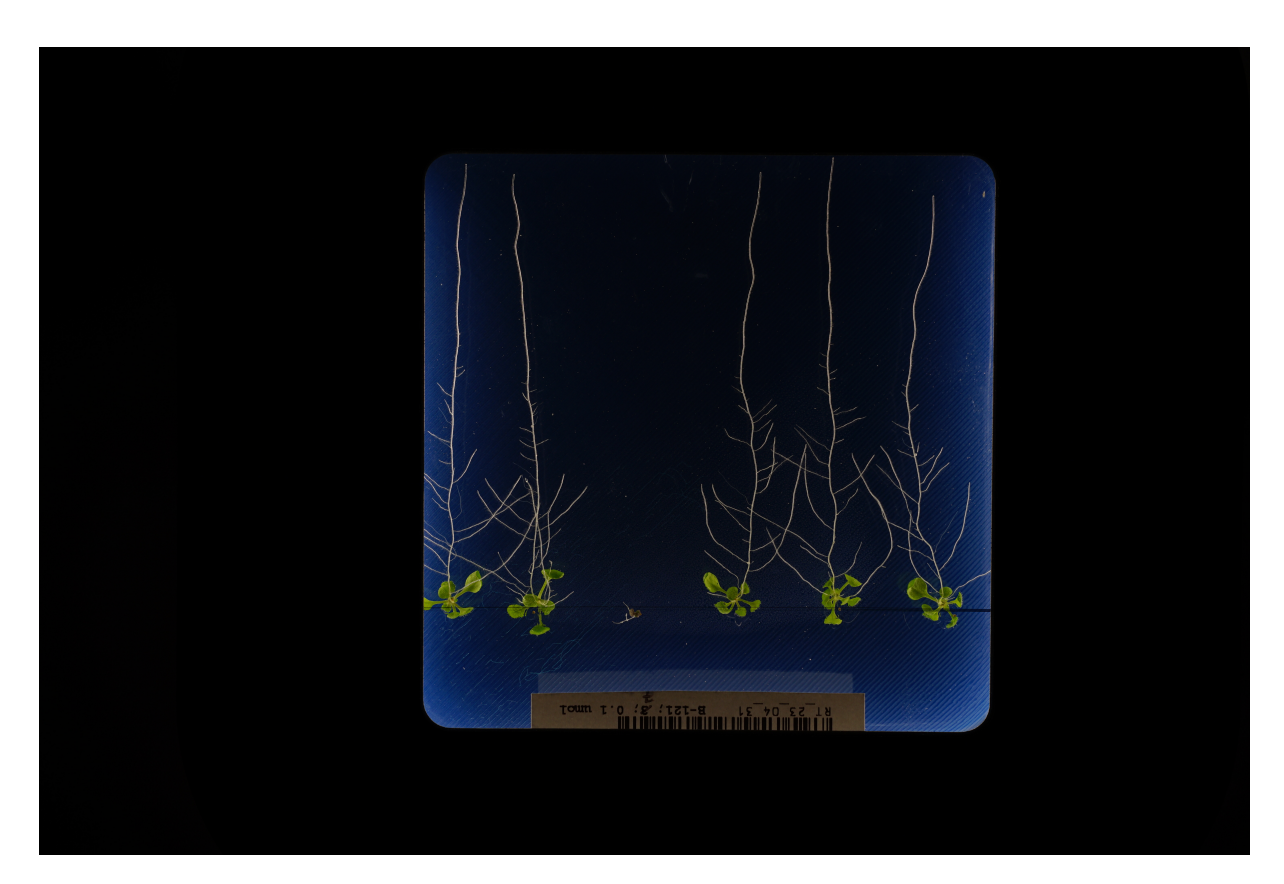

Obrázek 3.1: Ukázkový originální vstupní obraz in vitro

#### <span id="page-18-0"></span>**3.1.1 Manuální**

Základní metodou je opakované ořezání snímků a rotace obrazu dle zadání uživatele pomocí konfiguračního souboru. Tuto metodu je možné použít i v kombinaci s dalšími automatickými metodami popsanými níže.

Nevýhodou použití manuální metody samostatně je nutnost pořizování všech snímků v totožné pozici vůči DSLR. Fixní upevnění je možné zajistit například pomocí připevnění 3D vytištěného držáku in vitro ke snímací aparatuře.

<span id="page-18-1"></span>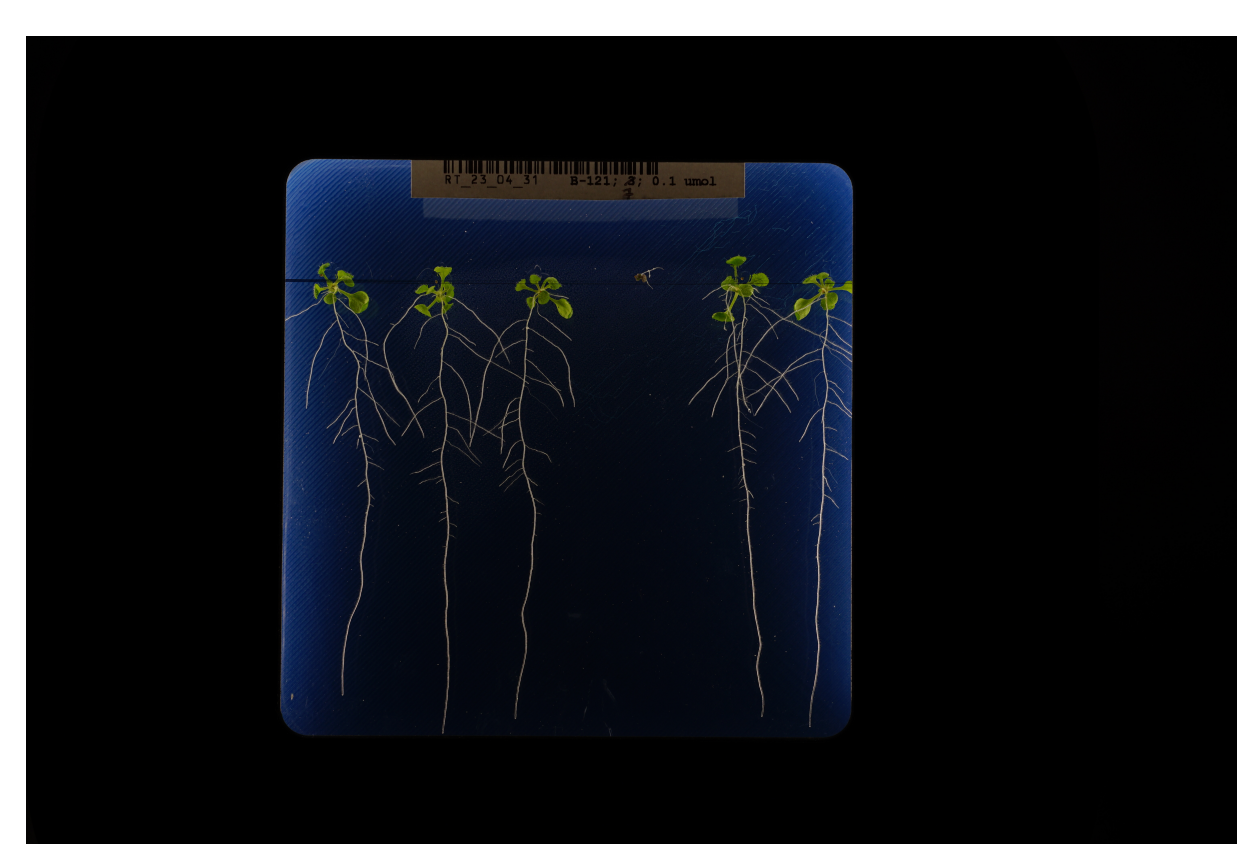

Obrázek 3.2: Ukázka manuální ROI s rotací 180° a ořezem 0 %

#### <span id="page-19-0"></span>**3.1.2 Ořez pomocí prahování**

První automatickou možností je algoritmus automatického ořezání pomocí prahování. Nejprve se provede již zmíněné prahování v HSV barevném prostoru (v tomto případě pro modrou barvu – tato hodnota je zadaná uživatelem pomocí konfiguračního souboru).

Alternativně je možné využít i Otsu práhovací metody. Tato metoda ale funguje jen v případě, že snímaný objekt zabírá zhruba polovinu obrazu a kolem snímaného objektu se nachází stejné homogenní pozadí tmavšího odstínu.

Po aplikaci prahování se odstraní nejmenší detekované objekty pomocí iterativní morfologické operace – eroze. Morfologickou operaci jsem zvolil zejména z důvodu dosažení významně vyšší rychlosti výpočtu než při filtrování všech objektů dle velikosti pomocí *for* smyčky.

Následně se provede kontrola všech detekovaných objektů a vypočítá se poloha a velikost nejmenšího možného ohraničujícího obdélníku tak, aby veškeré detekované objekty byly uvnitř právě tohoto obdélníku. Poté se od obrazu oddělí okraje mimo tento obdélník, díky čemuž získáme oblast našeho zájmu.

Tento algoritmus má pro zajištění účinnosti celkem dva předpoklady:

- snímaný objekt musí mít pozadí nepatrně zabarvené do jakékoli barvy nevyskytující se ve snímaných rostlinách
- okolo snímaného objektu musí být homogenní plocha jiné barvy než barvy pozadí o šířce alespoň 1-2 cm

<span id="page-19-1"></span>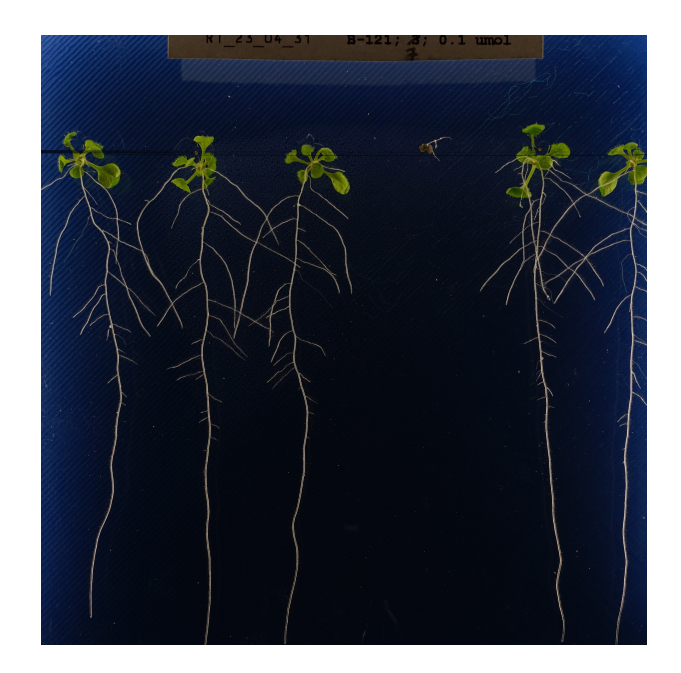

Obrázek 3.3: Ukázka automatického ořezání pomocí prahování pro in vitro

#### <span id="page-20-0"></span>**3.1.3 Ořez pomocí mediánu**

V případě, že není možné zajistit efektivní fungování předchozí metody (například pokud barva pozadí koliduje s jinými barvami ve snímku), je možné využít druhou metodu, která má pouze jeden předpoklad – snímaný objekt musí zabírat většinu obrazu.

<span id="page-20-2"></span>Algoritmus nejprve vypočítá průměrnou hodnotou jasu všech pixelů pro každý sloupec obrazu:

$$
g(x) = \frac{1}{N} \sum_{y=1}^{N} f(x, y)
$$

Rovnice 3.1: Průměrná hodnota dle sloupce obrázku

Poté Root Tracker spočítá medián všech průměrných hodnot, čímž získá jas pozadí. K této hodnotě přičte zadanou konstantu určující heterogenitu pozadí a tím určí prahovou hodnotu (v případě dokonale homogenního pozadí se konstanta rovná nule, v případě substrátového pozadí stačí použít při správné expozici konstantu například o hodnotě 1/20 bitové hloubky obrazu).

Z binarizované řady Root Tracker již jen extrahuje první a poslední sloupec, který má hodnotu nižší než práh.

<span id="page-20-1"></span>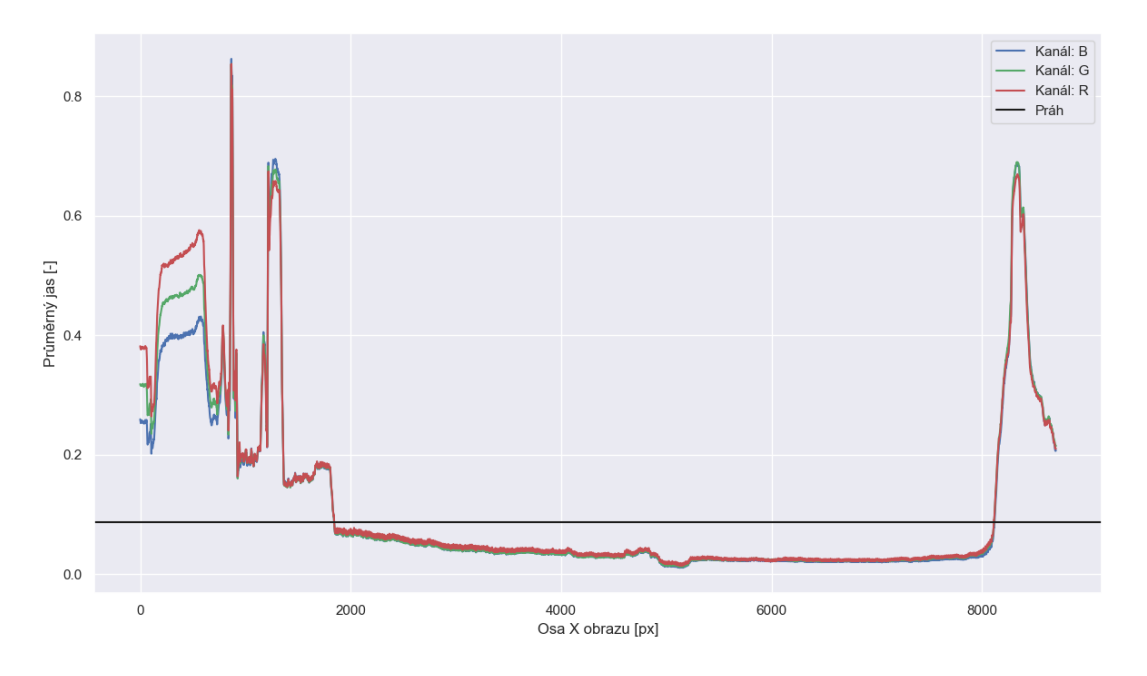

Obrázek 3.4: Průměrný jas sloupců rhizotronu a určený práh

Stejnou operaci Root Tracker provede i pro všechny řádky a podle extrahovaných informací ořeže obraz vertikálně i horizontálně.

<span id="page-21-1"></span>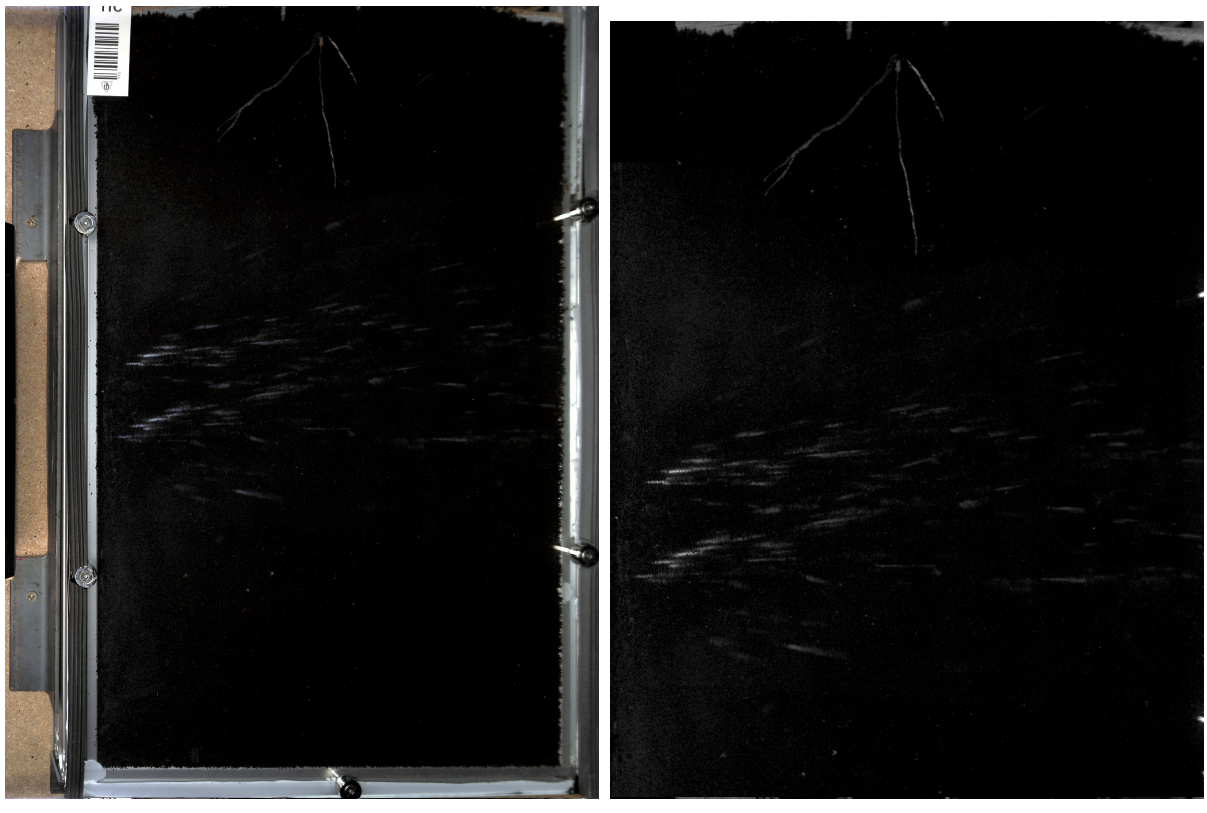

(a) Původní obraz (b) Ořezaný obraz

Obrázek 3.5: Ukázka funkce algoritmu pro rhizotron

#### <span id="page-21-0"></span>**3.1.4 Další funkce**

#### **Automatická registrace**

V případě, že Root Tracker zpracovává časovou sérii obrazů jednoho modulu (například s periodou dne po dobu jednoho týdne), automaticky si po ořezání provede registraci a sjednotí souřadnicovou soustavu všech obrazů oproti prvnímu snímku v časové sérii.

Registrace snímků je důležitá zejména pro zvýšení přesnosti až na jednotky pixelů a také v případě, že snímky nejsou fotografované pokaždé ze stejné pozice.

Z tohoto důvodu nejprve Root Tracker detekuje hrany ve všech obrazech pomocí Canny detektoru a následně pomocí konvoluce upravuje pozice obrazů tak, aby se co nejvíce hrany shodovaly, neboli měly stále stejnou pozici v čase.

#### **Dodatečné odstranění okrajů**

Po automatickém ořezání pozadí disponuje Root Tracker ještě možností provádějící poslední druh ořezání, jež slouží k manuálnímu odstřižení krajů snímaného objektu (nikoli celého obrazu jako v předchozích krocích).

### <span id="page-22-0"></span>**3.2 Detekce počátků**

Dle různé uživatelské konfigurace může snímaný model obsahovat odlišné počty rostlin zasazených v různých místech, proto nelze vždy předpokládat stejnou počáteční polohu, z které rostou kořeny. Root Tracker nabízí následující možnosti detekce počátků, ze kterých následně bude vyhledávat kořeny a vyhodnocovat statistiky:

#### <span id="page-22-1"></span>**3.2.1 Pomocí detekce středu zelené plochy**

Tato metoda nejprve využije metody prahování na původním obrázku v HSV prostoru pro zelenou barvu (zelená barva je opět definovaná uživatelem). Následně vypočítá střed nejmenší možné kružnice opisující nejvzdálenější hranice daného objektu.

<span id="page-22-2"></span>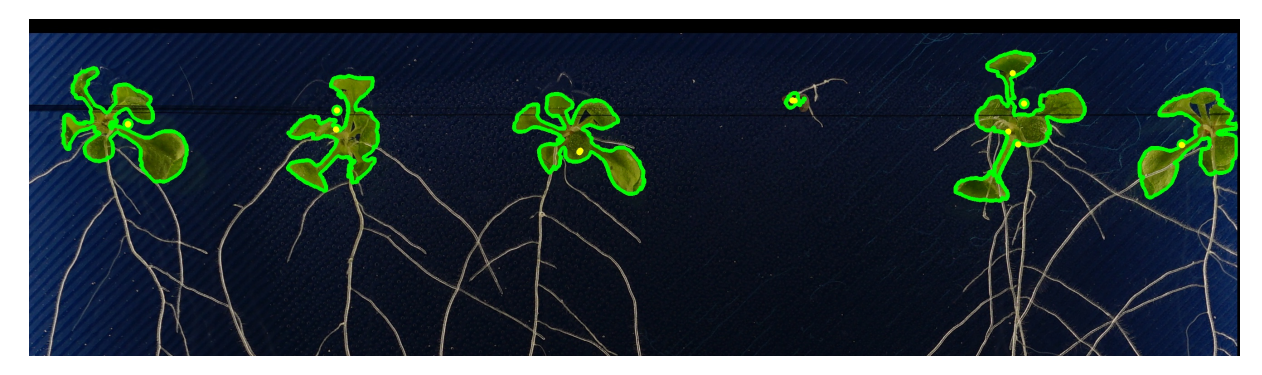

Obrázek 3.6: Ukázka detekce "nadzemní"části rostlin a výpočtu počátku

V některých případech se může stát, že algoritmus chybně detekuje konturu "nadzemní"části rostliny a rozdělí její geometrii například na dvě části. Proto jsem se rozhodl použít shlukovací metodu KMeans, jelikož počet rostlin v jednom modulu je vždy předem známý.

V případě, že program zpracovává časovou sérii snímků, pro zpřesnění výpočtu počátků použije klouzavý medián pro všechny počátky v čase.

#### <span id="page-23-0"></span>**3.2.2 Pomocí nejvyššího možného bodu**

Počátek je možné získat i pomocí nejvyššího bodu z detekovaného kořenového systému (viz kapitola Detekce kořenů). Tuto metodu je vhodné použít jen v případě, že nadzemní zelená část rostliny není v obraze přítomná a tudíž její počátek nelze najít podle zelených listů.

<span id="page-23-1"></span>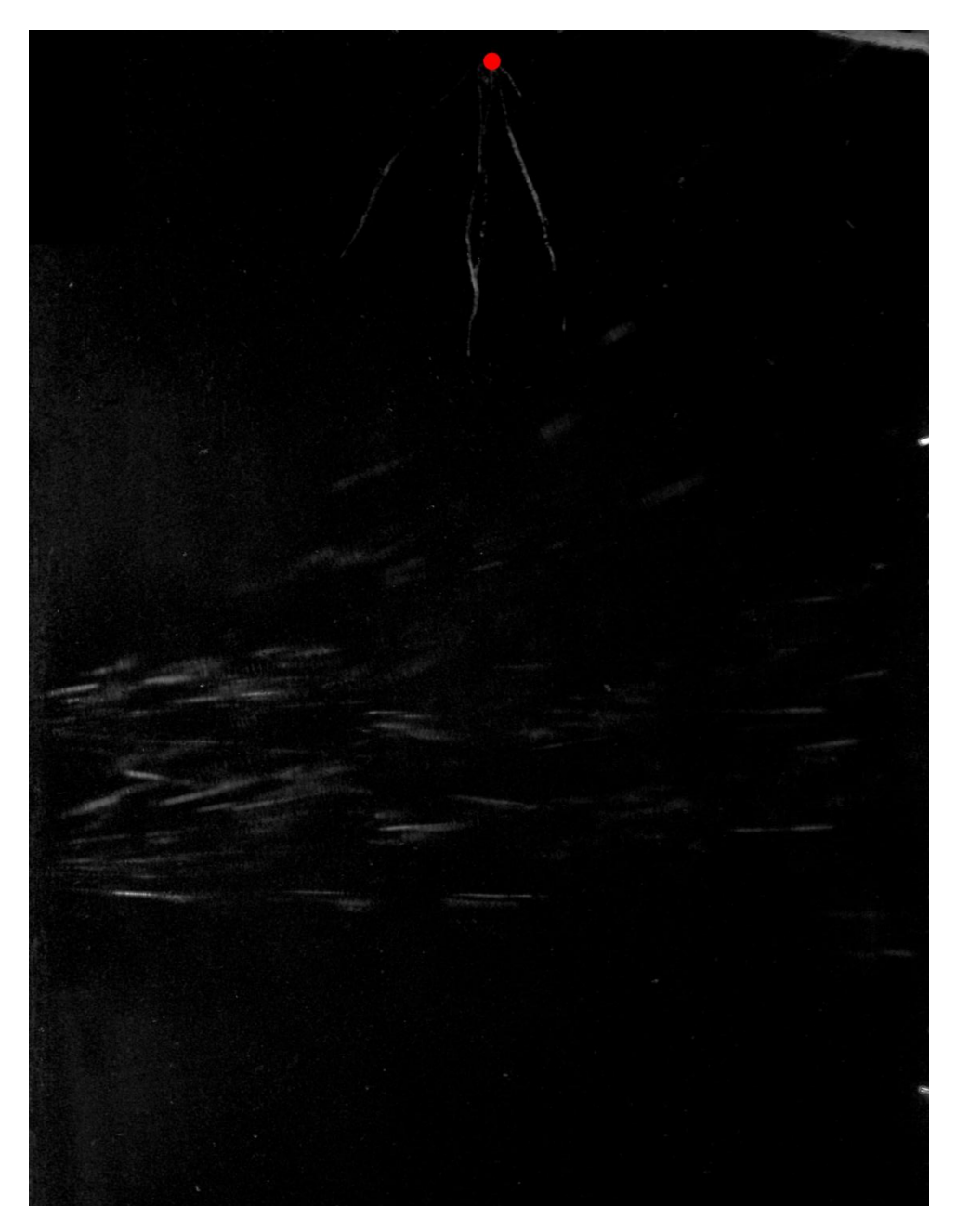

Obrázek 3.7: Ukázka detekce počátku pro rhizotron

### <span id="page-24-0"></span>**3.3 Předzpracování obrazu**

Pro kvalitní zpracování obrazu je vhodné obraz nejprve předzpracovat a odstranit tak jednoduše filtrovatelné druhy nečistot, případně odstranit některé deformace způsobené nedokonalým pořízením obrazu.

Pro tyto účely na obraz nejprve Root Tracker aplikuje mediánový filtr, jenž zajistí odstranění, nebo alespoň zmírnění některých nepříjemných jevů, jako například odlesky, třpytivé částice v substrátu, nebo rýhy ve skle/plexisklu.

<span id="page-24-1"></span>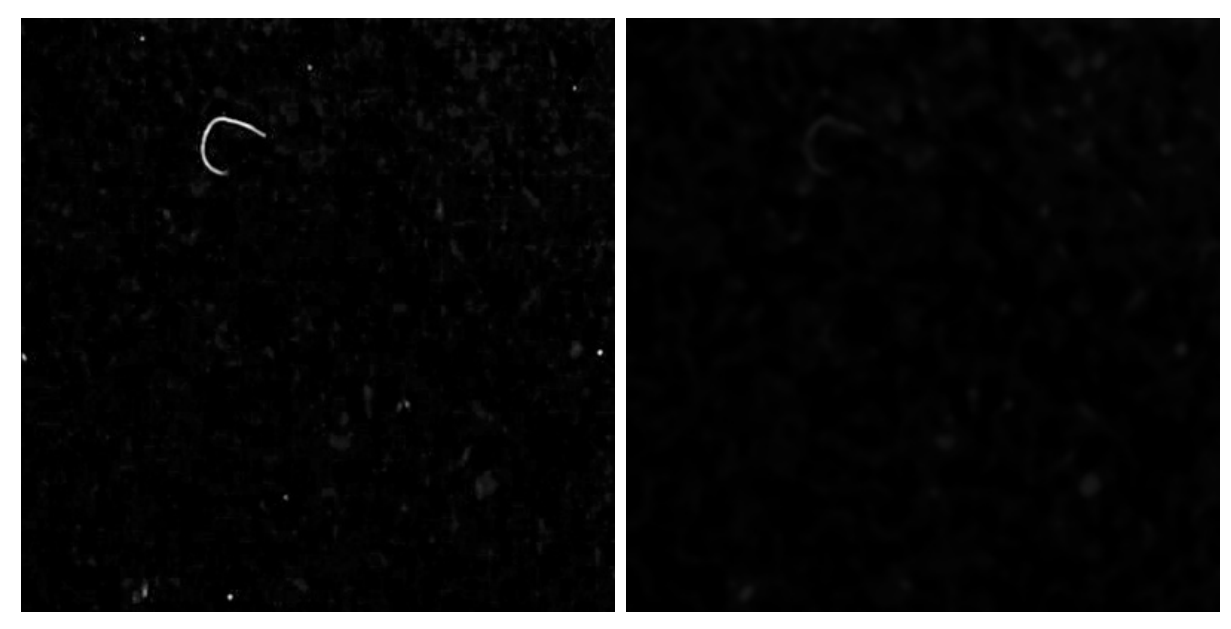

(a) Původní obraz (b) Předzpracovaný obraz

Obrázek 3.8: Ukázka předzpracování – filtrování nečistot z obrazu

<span id="page-24-2"></span>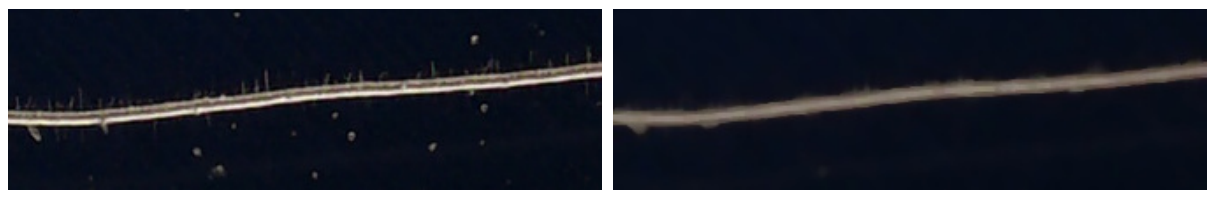

(a) Původní obraz (b) Předzpracovaný obraz

Obrázek 3.9: Ukázka předzpracování – světelný defekt

Protože zejména u rostlin v substrátu jsou kořeny často skryty, pro zrychlení následného výpočtu pro každý pixel Root Tracker vypočítá hodnotu pixelu jako průměr 48 sousedních pixelů pomocí konvoluce, čímž výsledně spojí nejmenší mezery.

<span id="page-25-0"></span>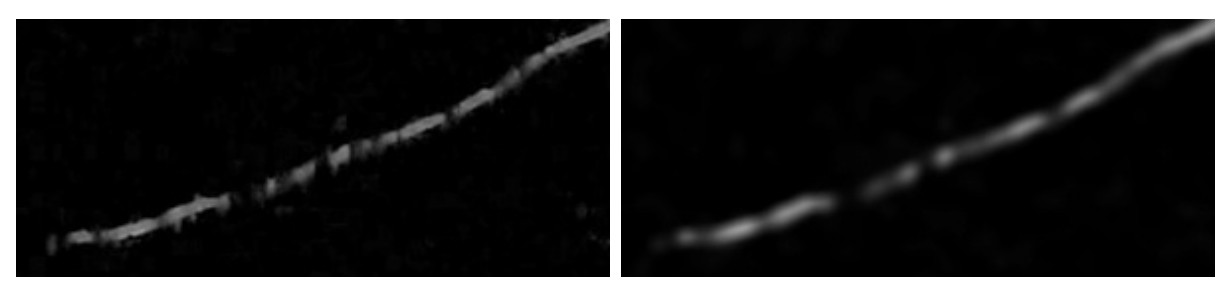

(a) Původní obraz (b) Předzpracovaný obraz

Obrázek 3.10: Ukázka předzpracování – kořen

V případě nedostatečného kontrastu mezi kořenem a pozadím je možné ještě aplikovat Meijeringův filtr, který zvýrazní veškeré stejnoměrně široké a zároveň dlouhé struktury. [\[4\]](#page-41-4)

<span id="page-25-1"></span>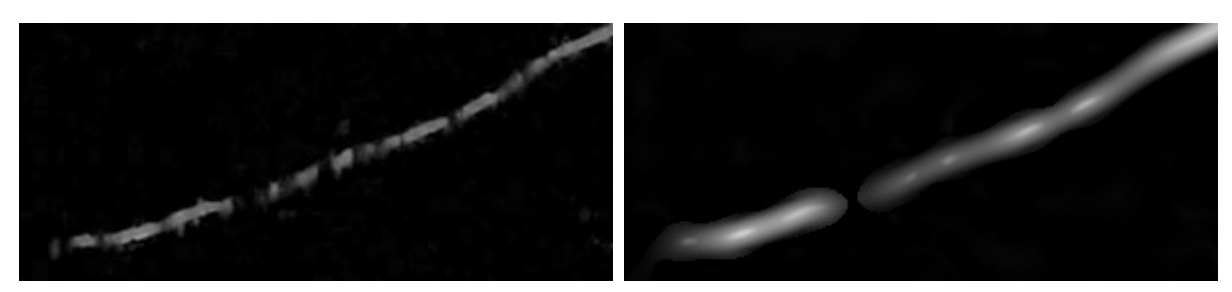

(a) Původní obraz (b) Po aplikaci filtru

Obrázek 3.11: Ukázka předzpracování – Meijeringův filtr

Výsledně Root Tracker vypočítá pozadí obrazu díky aplikování mediánu pomocí konvoluce s velkým konvolučním okénkem (pro standardní rozlišení například o velikosti 101x101 - 255x255). Tímto odstraní veškeré malé či jemné struktury obrazu a získá tak pouze gradient pozadí.

<span id="page-26-0"></span>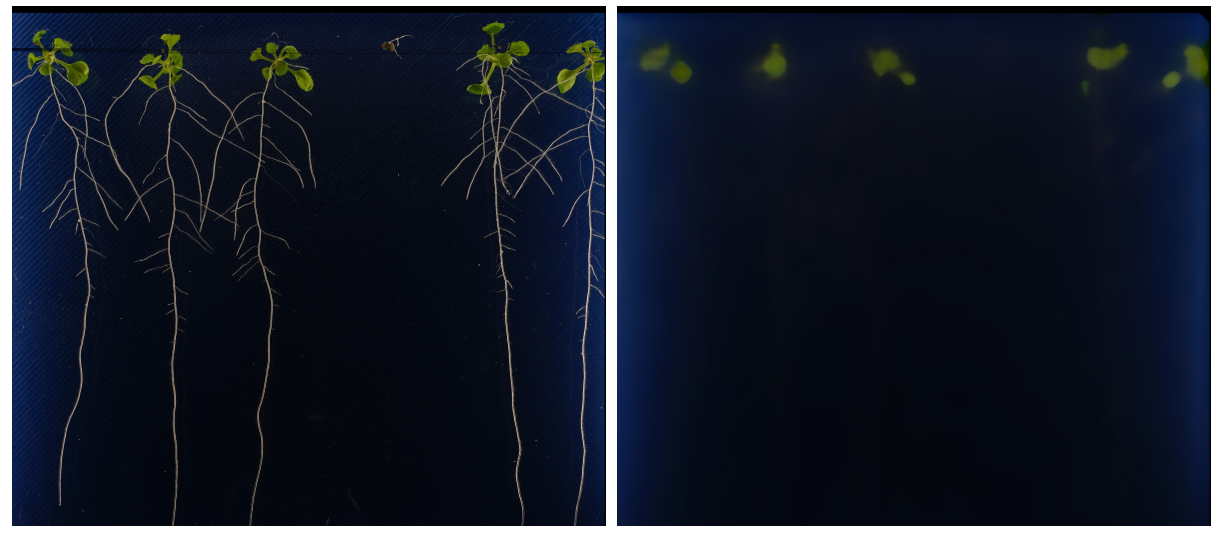

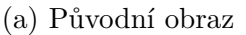

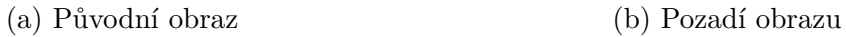

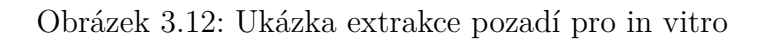

<span id="page-26-1"></span>Finálně od původního obrazu odečte detekované pozadí a odstraní již dříve extrahovanou zelenou plochu (viz Detekce počátků). Díky tomuto postupu zůstane v obraze jen systém kořenů.

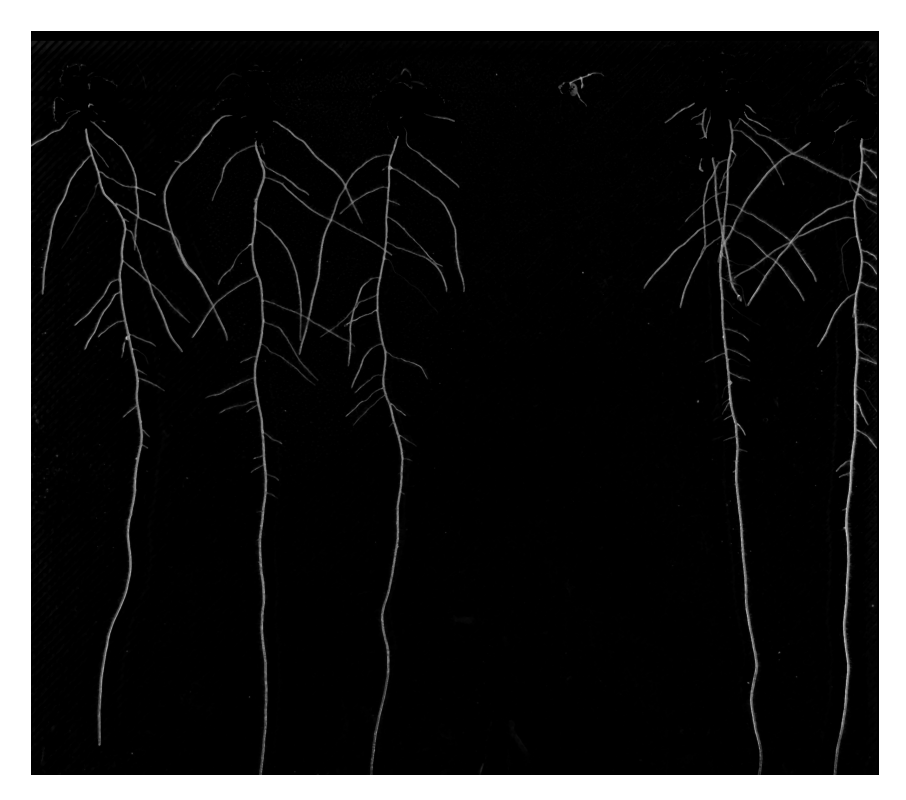

Obrázek 3.13: Ukázka obrazu po aplikaci finálních úprav

### <span id="page-27-0"></span>**3.4 Detekce kořenů**

Root Tracker obsahuje dva algoritmy pro extrakci kořenové hierarchie:

#### <span id="page-27-1"></span>**3.4.1 Detekce pomocí prahování**

Kdybychom použili samostatnou detekci pomocí prahování, zjistili bychom, že by tato metoda nebyla efektivní z důvodu častého výskytu nečistot v obraze. Proto jsem se inspiroval hranovým detektorem Canny a implementoval dvojité prahování – nejprve se provede prahování s vysokým prahem, které detekuje jen jasně určené kořeny a následně se provede prahování se sníženým prahem, ve kterém se mohou nacházet i jiné objekty než kořeny. V binarizovaném obraze Root Tracker nejprve detekuje veškeré kontury a následně pro každou konturu prověří, zda se nachází alespoň část v obraze, který byl binarizován za pomocí vysokého prahu. Pokud ano, je daná kontura zachována, pokud ne, je zahozena.

<span id="page-27-2"></span>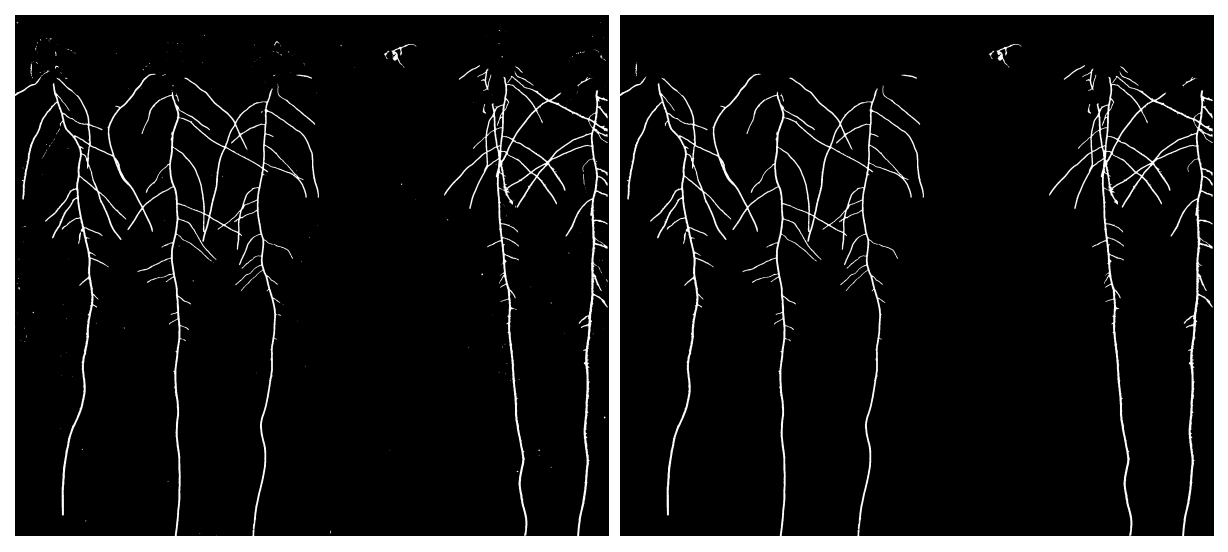

(a) Binarizovaný obraz s nízkým práhem (b) Finální binarizovaný obraz

Obrázek 3.14: Ukázka aplikace filtru inspirovaného od Canny detektoru

Pokud i přes tento filtr zůstanou nečistoty s malou plochou a malou délkou v obraze, jsou automaticky zahozeny.

Po úspěšném prahování Root Tracker vytvoří skeleton z binarizovaného obrazu, aby mohl následná data jednoduše a rychle zpracovat.

Aby bylo možné rychle spočítat a najít konce kořenů, napadlo mě vytvořit si vlastní transformaci pomocí konvoluce následovně:

kde f je vstupní skeleton, g je obraz, kde hodnota každého pixelu odpovídá počtu sousedních bílých pixelů v jeho okolí 3x3 a Z je konstanta větší než > 8. Maximum je použito z důvodu odstranění negativních hodnot po odečtení Z, které je implementováno z důvodu filtrace

<span id="page-28-0"></span>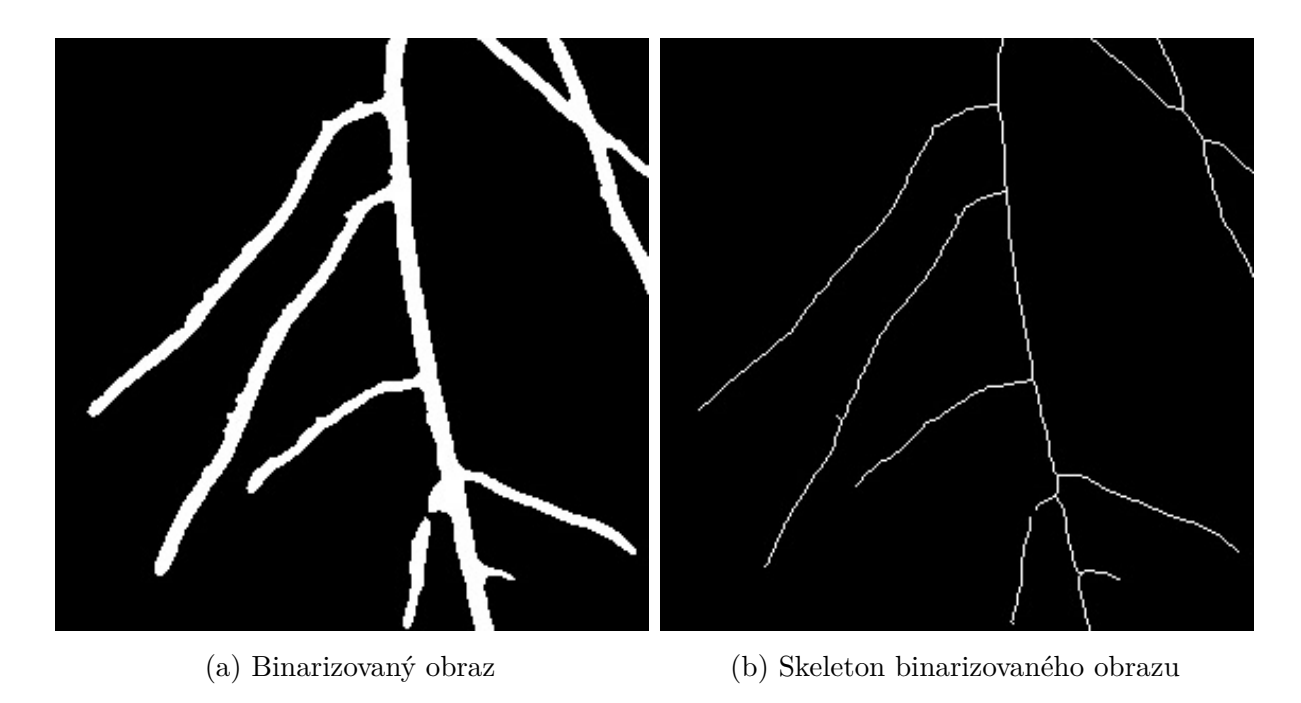

Obrázek 3.15: Ukázka skeletonizace

$$
g(x, y) = \max(0, K * f(x, y) - Z),
$$

Rovnice 3.2: Transformace pro výpočet počtu sousedů

<span id="page-28-2"></span><span id="page-28-1"></span>všech mimoskeletonových hodnot (pokud by Z nebylo použito jako středová hodnota konvolučního okénka a následně nebylo odečteno, konvoluce by způsobila jen rozmazání původního skeletonu). Konvoluční okénko K vypadá následovně:

$$
K = \begin{bmatrix} 1 & 1 & 1 \\ 1 & Z & 1 \\ 1 & 1 & 1 \end{bmatrix},
$$

Rovnice 3.3: Konvoluční okénko K

Po této operaci Root Tracker rozpojí veškeré spojení v skeletonu (tedy umístí vyplněný kruh o hodnotě 0 do všech bodů, kde  $g \geq 3$ ) z důvodu skeletonizovací funkce, která spojuje většinu křížení kořenů do jednoho svazku již několik desítek pixelů dopředu a bylo by tak výpočetně nepraktické hledat, který kořen pokračuje kterým směrem.

Místo toho Root Tracker vyhledá veškeré kontury v rozpojeném skeletonu a pro všechny konce, kde  $g \neq 1$  (tedy takové konce, které byly vytvořeny až po odstranění křížení) si vypočítá průměrnou diferenci převedenou na úhel (směr konce) z několika posledních pixelů obou konců kontury a poté vypočítá průměrnou diferenci z průměrného úhlu opět z několika posledních pixelů pro zachycení zakřivování.

Po výpočtu těchto vlastností pro všechny rozpojené konce Root Tracker následně

<span id="page-29-2"></span>kombinatoricky spočítá chybovou funkci pro každé dva konce, které je možné spojit, a vybere spojení s nejmenší chybou:

$$
E(t_i, b_j) = ||t_i - b_j||_2 + |a_{t_i} - a_{b_j}| + |d_{t_i} - d_{b_j}|,
$$

Rovnice 3.4: Chybová funkce  $E(t_i, b_j)$ 

kde a jsou první diference převedené na úhel, d jsou druhé diference z úhlů $^{1},$  $^{1},$  $^{1},$   $t_{i}[x,y]$  a  $b_j[x,y]$  jsou dva různé konce  $(i \neq j)$  rozpojených kořenů, přičemž  $t_i[x,y]$  je horní konec, který je z dvou konců stejného kořene blíže k počátku rostliny a  $b_j[x,y]$  je dolní kořen nacházející z dvou konců stejného kořenu dále od počátku (neboli níže), v úvahu je proto možné brát jen taková spojení konců kořenů, kde  $b_y$  je výše než  $t_y$ .

Při kombinatorickém optimalizování spojování konců kořenů Root Tracker považuje jako jeden z konců i všechny počátky (viz kapitola Detekce počátků), díky tomuto postupu automaticky přiřadí i všechny počátky k nejpravděpodobnějším kořenovým systémům.

Ve finálním výstupním obrazu Root Tracker enumerativně označí kořenové struktury zleva doprava a každé přiřadí unikátní barvu. Dále tlustěji a světlejší barvou označí hlavní kořen a vedle něj nakreslí úsečku, jež signalizuje maximální dosaženou hloubku celého kořenového systému.

<span id="page-29-1"></span>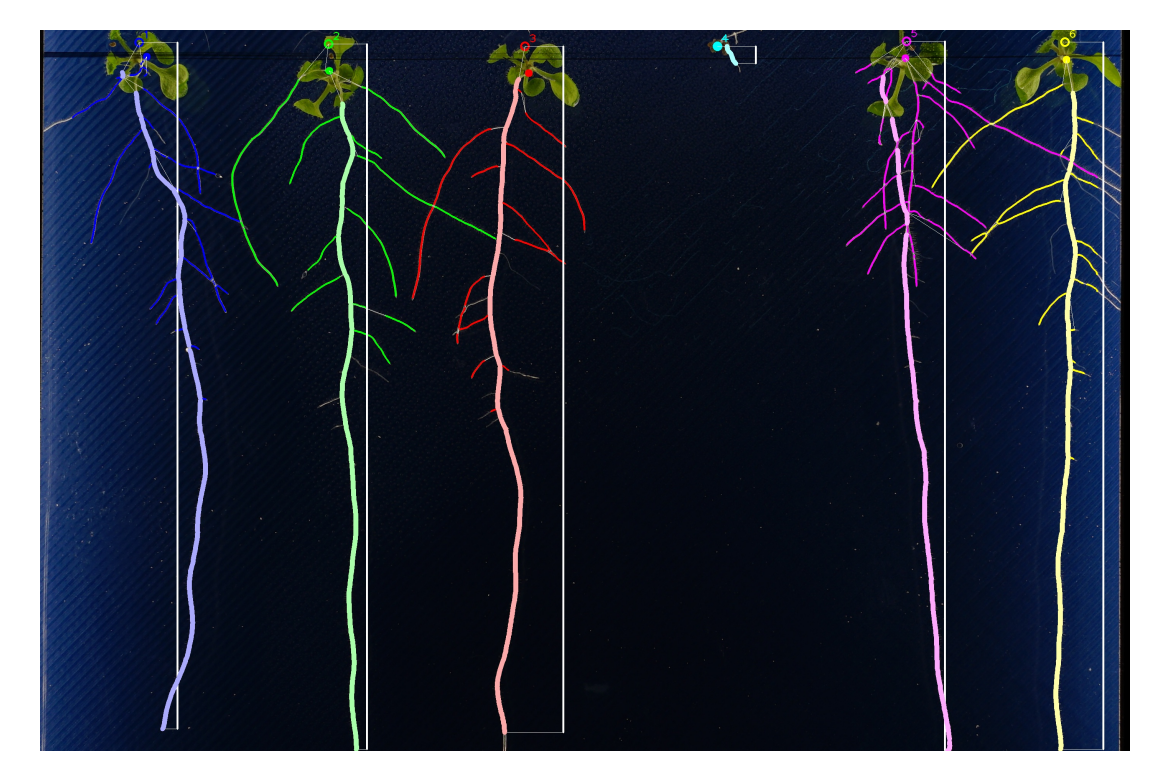

Obrázek 3.16: Ukázka finálního výstupu pro in vitro modul

<span id="page-29-0"></span><sup>1</sup>Dané veličiny jsou nejprve otočené o 180°, aby byly porovnatelné, jelikož dva dané konce vždy musí mířit proti sobě, nikoli od sebe

#### <span id="page-30-0"></span>**3.4.2 Detekce pomocí SNR**

V případě, že není možné využít metodu prahování (například pokud jsou v záběru silné odlesky), vyvinul jsem pro Root Tracker unikátní, jednoduchou a účinnou metodu, která detekuje kořenovou hierarchii rovnou při její binarizaci.

Root Tracker prochází každý řádek systémem od posledního po první a hledá vrcholy (při implementaci pomocí diference je vrchol takové místo, kde se mění diference z kladné na zápornou), které mají hodnotu vyšší než je 80% kvantil (vyloučíme tak většinu pozadí, avšak zachováme kořeny, které zdaleka nezabírají dohromady více než 20 % celého řádku a jsou jasnější než pozadí).

Root Tracker opět implementuje prahování chytrým způsobem jako Canny detektor – aby mohl být daný vrchol klasifikován jako kořen a dále sledován, je nejprve nutné, aby přesáhl vysoký práh. Jakmile ho přesáhne, je klasifikován jako kořen a pokud je při průchodu dalšího řádku nalezen vrchol na místě, které je blízké předchozímu místu, stačí již aby jen přesáhl úroveň nízkého prahu a nacházel se v podobném směru jako předchozí vrcholy. Následně se spočítá signal-to-noise ratio pro daný vrchol následujícím způsobem:

$$
SNR(x) = \frac{x}{NOISE},
$$

Rovnice 3.5: Výpočet SNR

<span id="page-30-1"></span>kde NOISE je definováno opět jako 80% kvantil nejbližší okolí (desetina šířky obrazu) a x je jas daného vrcholu. Pokud tato hodnota překročí práh a splní předchozí podmínky, je pixel přiřazen k předchozímu vrcholu, od kterého se porovnával směr a vzdálenost. Tímto způsobem je vytvořená celá kořenová hierarchie.

<span id="page-31-0"></span>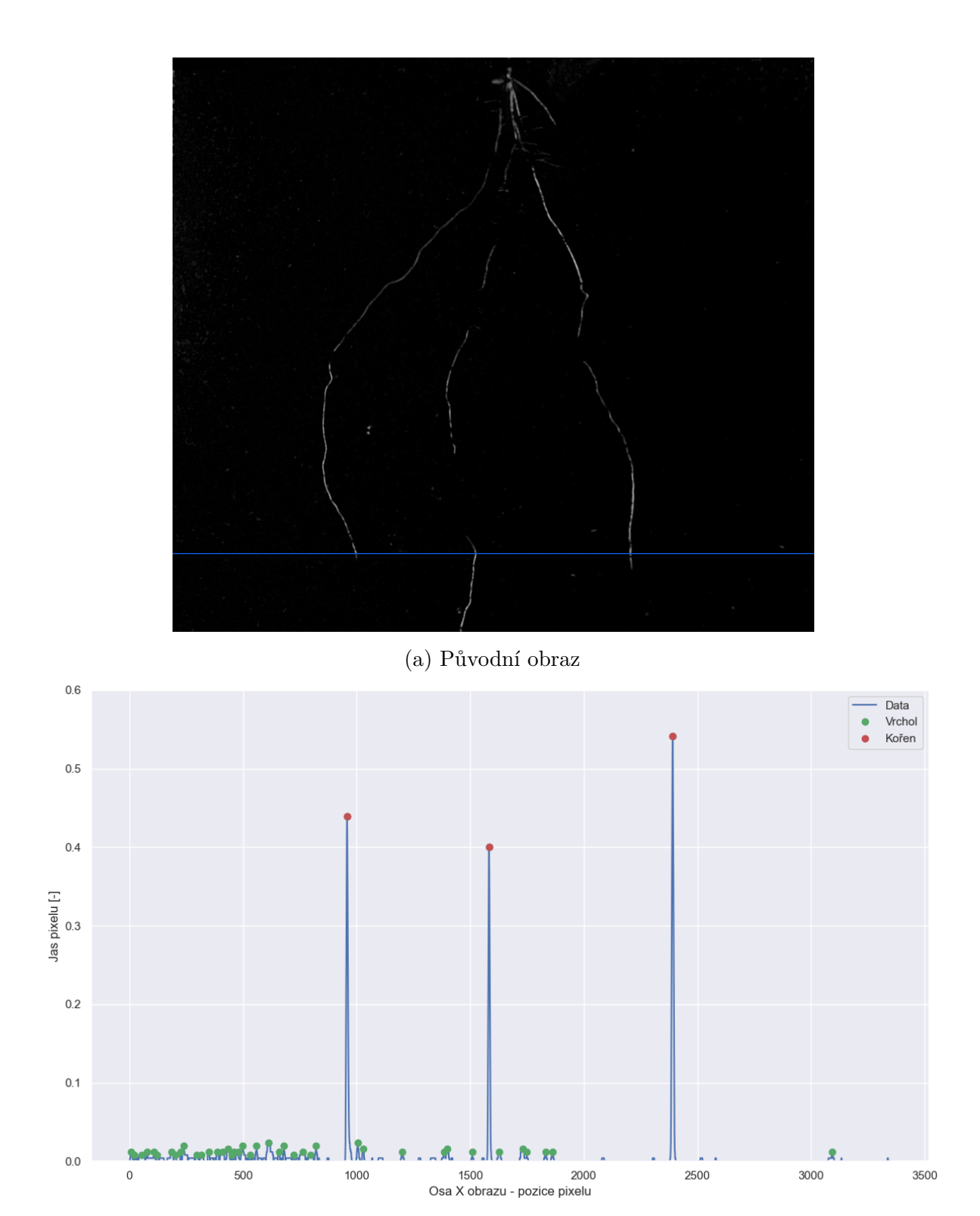

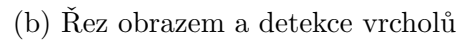

Obrázek 3.17: Ukázka jednoho z řádků obrazu, kde jsou přítomny kořeny

<span id="page-32-0"></span>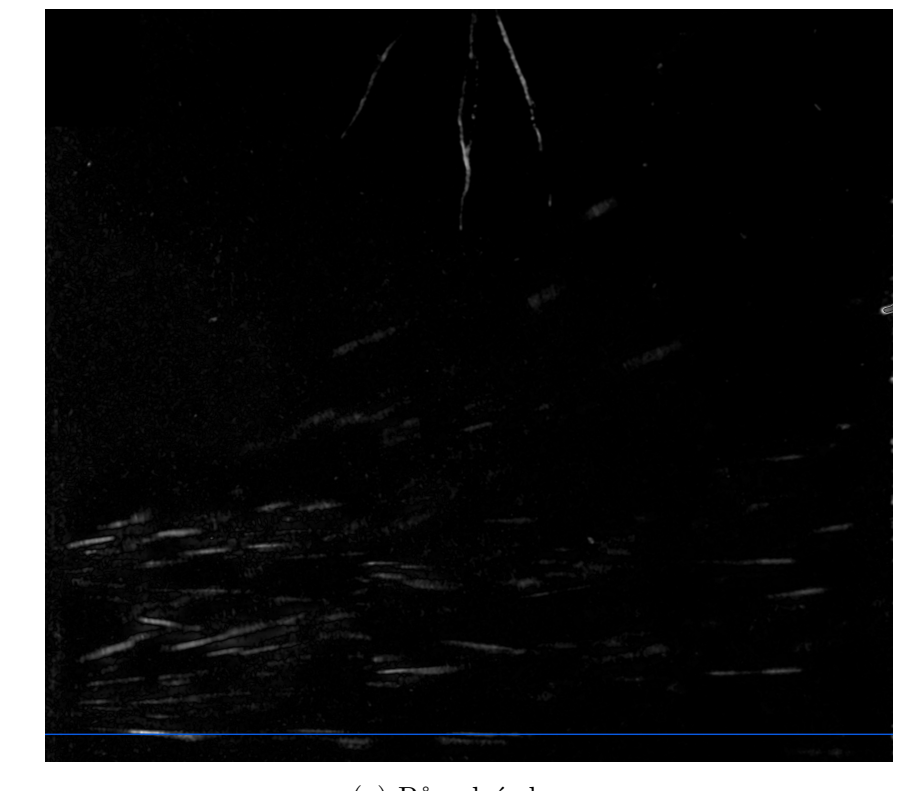

(a) Původní obraz

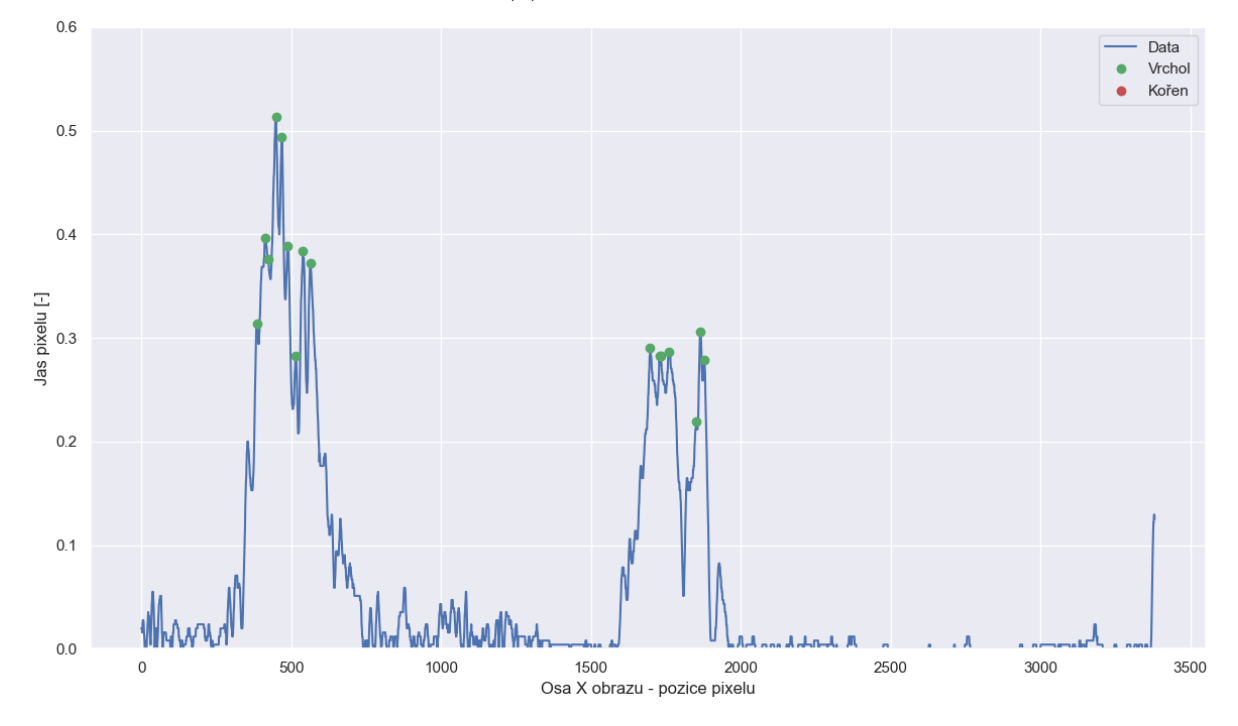

(b) Ukázka jednoho z řádků obrazu, kde jsou přítomny odlesky

Obrázek 3.18: Ukázka řezu v místě silného odlesku

Díky tomuto postupu je tato metoda velmi robustní a vůbec nedetekuje dlouhé horizontální odlesky vyskytující se často v obraze, i když odlesky dosahují často vyšších jasových hodnot než samotné kořeny.

<span id="page-33-0"></span>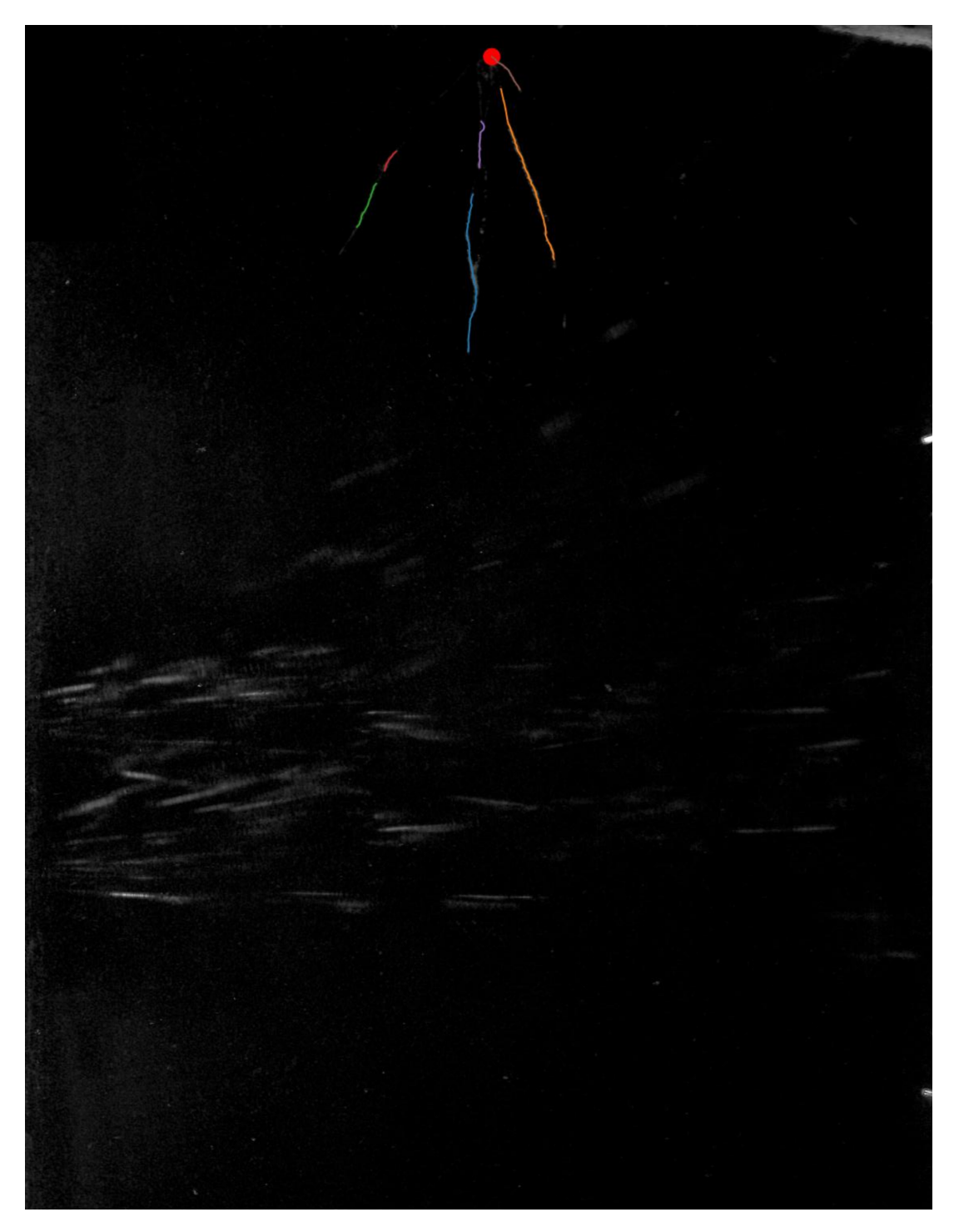

Obrázek 3.19: Ukázka funkčnosti se silnými světelnými odlesky

### <span id="page-34-0"></span>**3.5 Predikce chybějících kořenů**

V případě, že je tento modul aktivován, Root Tracker provede optimalizaci všech možných propojení mezi volnými konci kořenů spojených s kořenovým systémem a kořeny, které nebyly spojeny s dosud žádným kořenovým systémem v předchozím kroku. Poté vybere takové řešení, které má minimální hodnotu chybové funkce, která penalizuje počet volných konců, vzdálenost a směr konců kořenů.

Finálně propojí konce kořenů řešení s nejmenší chybovou hodnotou za pomocí [Bezierovy](https://en.wikipedia.org/wiki/B%C3%A9zier_curve) [křivky.](https://en.wikipedia.org/wiki/B%C3%A9zier_curve) Jako počáteční a konečný bod křivky zvolí propojované konce kořenů, které jsou od sebe vzdálené se vzdáleností  $d_0$ . Prostřední řídící body určí Root Tracker polárně jako body, které se nachází od konců kořenů ve vzdálenosti  $d = \frac{1}{4}$  $\frac{1}{4}d_0$  a směru vypočítaném z průměrné derivace několika posledních bodů jednotlivých konců kořenů.

<span id="page-34-1"></span>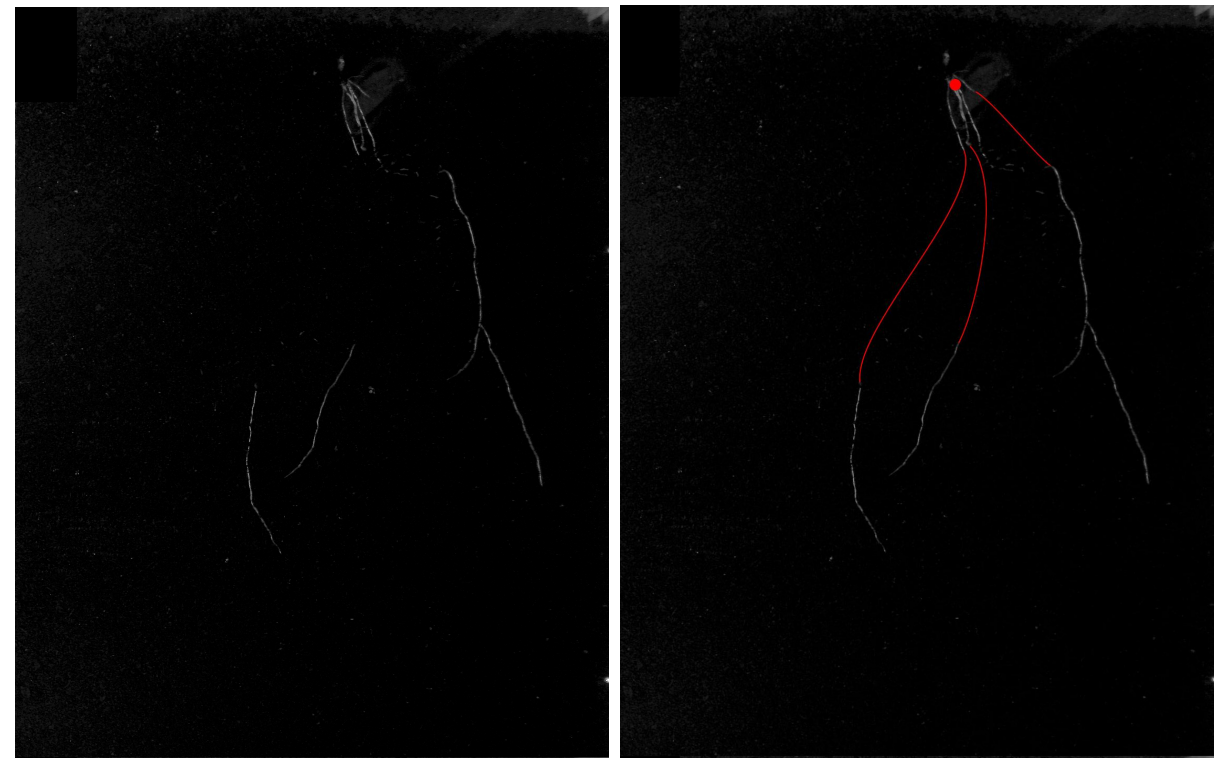

(a) Bez predikce chybějících kořenů (b) S predikcí chybějících kořenů

Obrázek 3.20: Ukázka predikce chybějících kořenů

### <span id="page-35-0"></span>**3.6 Další funkce**

Root Tracker nabízí spoustu dalších funkcionalit, z významných například:

#### <span id="page-35-1"></span>**3.6.1 Časová informace**

Jelikož Root Tracker udržuje automaticky stejnou souřadnicovou soustavu (tzn. každý pixel obrazu je v časové sérii možné nalézt vždy na stejných souřadnicích), tak v případě zpracování časové série automaticky pro každý obraz v čase t používá informaci i z obrazu v čase  $t-1$ .

Toto chování je užitečné zejména při klasifikaci a extrakci informací ze složitějších a často se křížících kořenových systémů. Root Tracker tak automaticky klasifikuje kořeny na stejných pozicích v čase t stejně jako pro minulý čas t − 1. Je pravděpodobnější, že klasifikace bude přesnější v čase t−1, když počty překřížení měli menší četnost, než v čase t, kdy je četnost překřížení vyšší.

#### <span id="page-35-2"></span>**3.6.2 Automatické čtení čárových kódů**

Root Tracker dokáže automaticky přečíst čárový kód identifikující daný experiment. Pro čtení jsem využil již hotovou knihovnu [zbar,](https://zbar.sourceforge.net/) v Pythonu konkrétně [pyzbar,](https://pypi.org/project/pyzbar/) která obaluje tuto funkcionalitu.

#### <span id="page-35-3"></span>**3.6.3 Paralelní výpočet**

Veškerý výpočet je implementován paralelně pomocí knihovny [multiprocessing](https://docs.python.org/3/library/multiprocessing.html) a jeho nadstavby s ukazatelem průběhu [tqdm.](https://pypi.org/project/tqdm/) Root Tracker tedy využije maximálně celý výpočetní výkon, který je mu k dispozici, aby doručil výsledky co nejrychleji.

## <span id="page-36-0"></span>**Kapitola 4**

## **Vyhodnocení**

#### <span id="page-36-1"></span>**4.1 Extrakce vlastností**

Root Tracker má informace pro všechny kořeny individuálně, dokáže tedy vypočítat jakoukoli požadovanou metriku. Z často používaných se jedná například o délku a hloubku (vzdálenost nejnižšího bodu kořenové soustavy od počátku) hlavního kořene, počet bočních kořenů, nebo plochu kořenové soustavy.

Všechny vypočítané informace Root Tracker ukládá do výstupního CSV souboru, ze kterého následně dokáže vytvořit vizualizace vhodné pro porovnávání a vyhodnocení.

<span id="page-36-3"></span>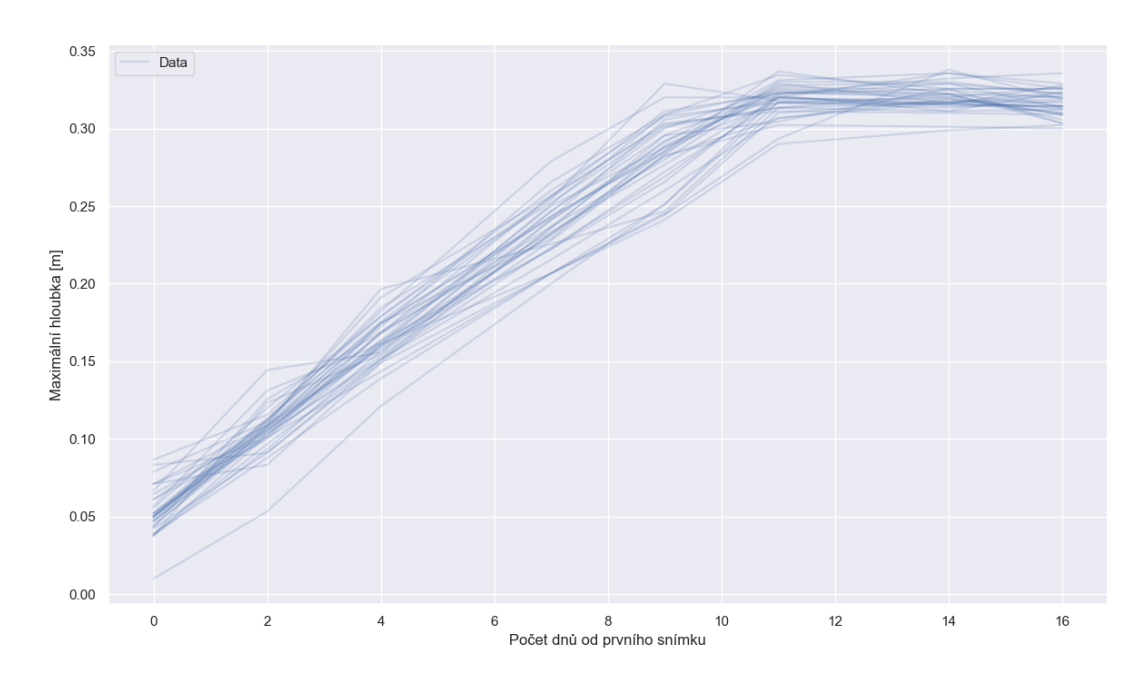

Obrázek 4.1: Vizualizace surových dat z CSV[1](#page-36-2)

<span id="page-36-2"></span><sup>1</sup>Data byla za účelem dočasného utajení upravena

### <span id="page-37-0"></span>**4.2 RGR**

<span id="page-37-3"></span>Jakmile má Root Tracker vyhodnocené zvolené metriky, dokáže pro jakoukoli veličinu (délka, hloubka, ...) vypočítat standardně využívanou biologickou metriku pro vyhodnocování – rychlost růstu:

$$
RGR = \frac{\ln S_2 - \ln S_1}{t_2 - t_1},
$$

Rovnice 4.1: Výpočet RGR

kde  $S_1$  a  $S_2$  je sledovaná veličina (například velikost, délka, plocha) zvolené části rostliny (například list, kořen) naměřená ve dvou časových bodech  $t_1$  a  $t_2$ .

<span id="page-37-2"></span>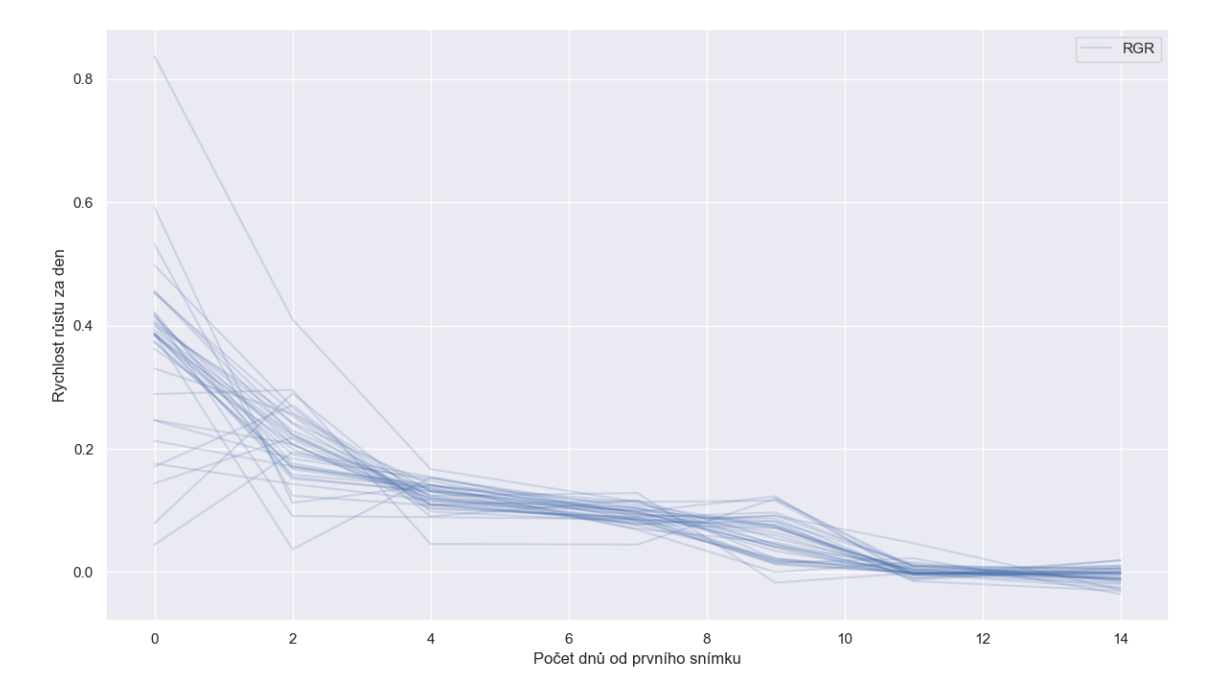

Obrázek 4.2: Ukázka závislosti vypočtené RGR pro hloubku v čase[2](#page-37-1)

<span id="page-37-1"></span><sup>2</sup>Data byla za účelem dočasného utajení upravena

#### <span id="page-38-0"></span>**4.3 Logistická křivka**

<span id="page-38-3"></span>Jelikož kořenový systém rostlin při dlouhodobém sledování neroste exponenciálně ale logisticky, Root Tracker také přichází s inovativní metrikou pro vyhodnocování. Nejprve projde extrahovaná data a následně je proloží logistickou křivkou za pomocí metody nejmenších čtverců:

$$
f(x) = \frac{A}{1 + e^{-B(x+C)}},
$$

Rovnice 4.2: Rovnice logistické funkce

kde:

- parametr A reprezentuje maximální hodnotu sledované veličiny, kterou daná veličina dosáhla, nebo dosáhne jakmile přestane růst (v případě, že bylo snímání ukončeno dříve).
- parametr B symbolizuje rychlost růstu po celou dobu, nikoli jen v jednotlivých časových bodech, jako je to u RGR
- parametr C symbolizuje časový posun (zda daný kořenový systém rostl v čase dříve/později)

<span id="page-38-2"></span>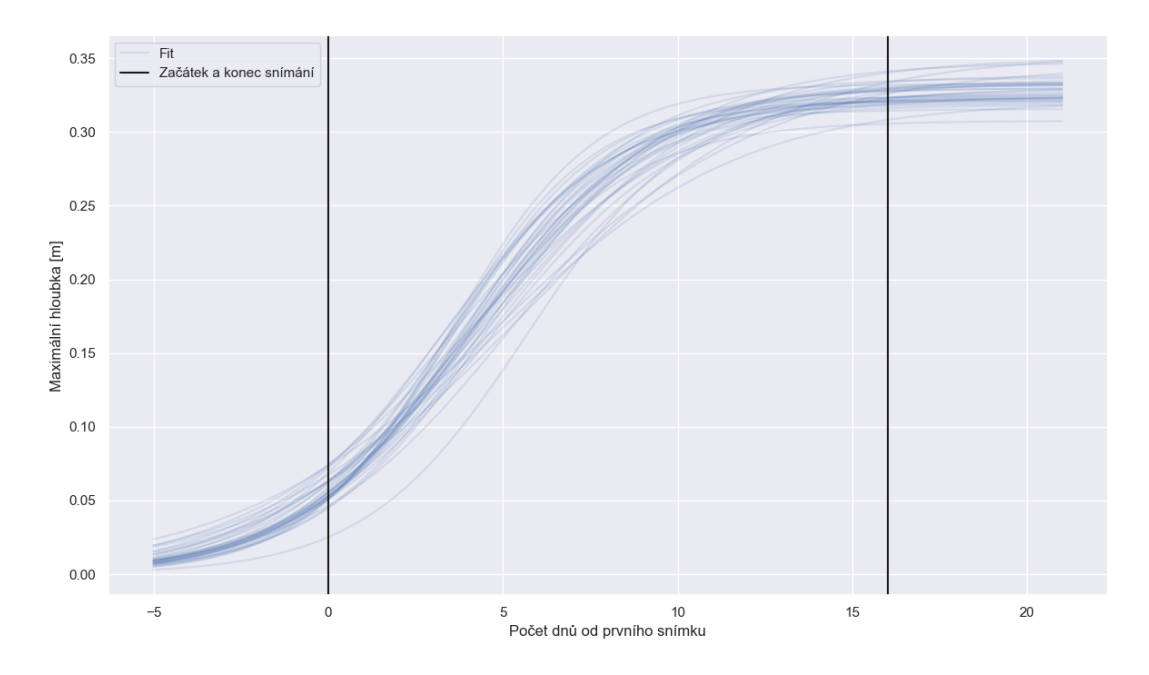

Obrázek 4.3: Ukázka proložení dat logistickou křivkou[3](#page-38-1)

<span id="page-38-1"></span><sup>3</sup>Data byla za účelem dočasného utajení upravena

<span id="page-39-2"></span>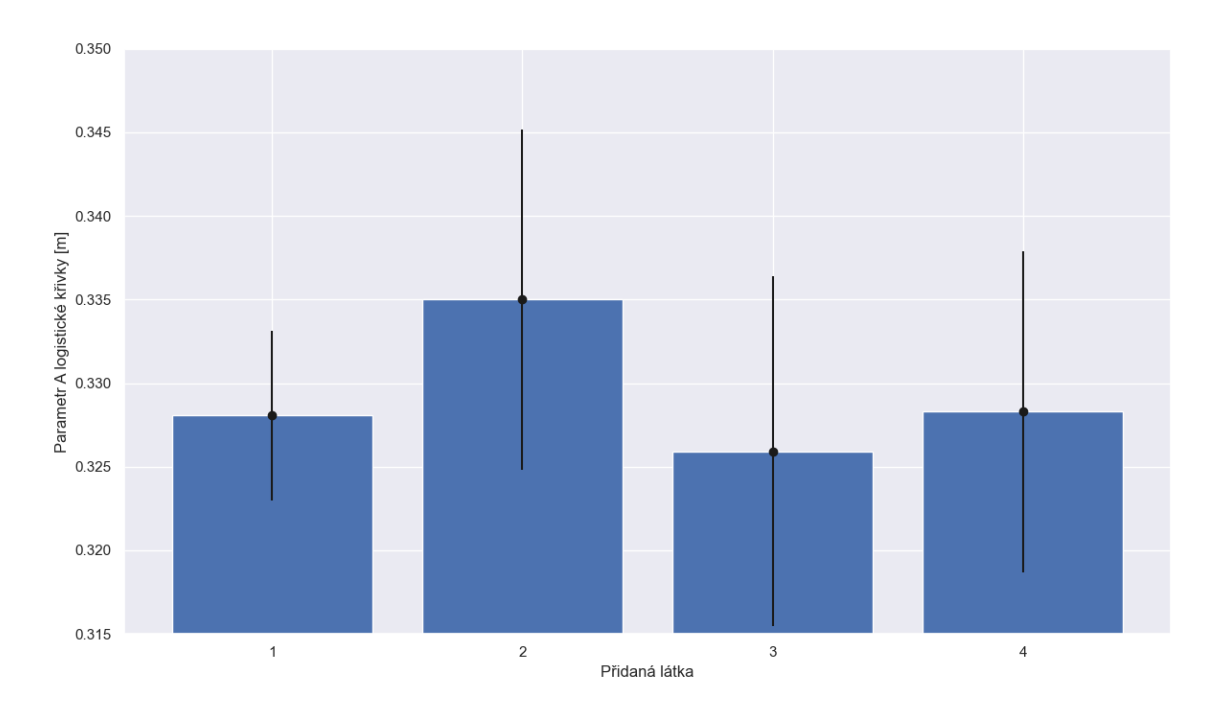

Obrázek 4.4: Ukázka vyhodnocení dle parametru [A](#page-39-0)<sup>4</sup>

<span id="page-39-3"></span>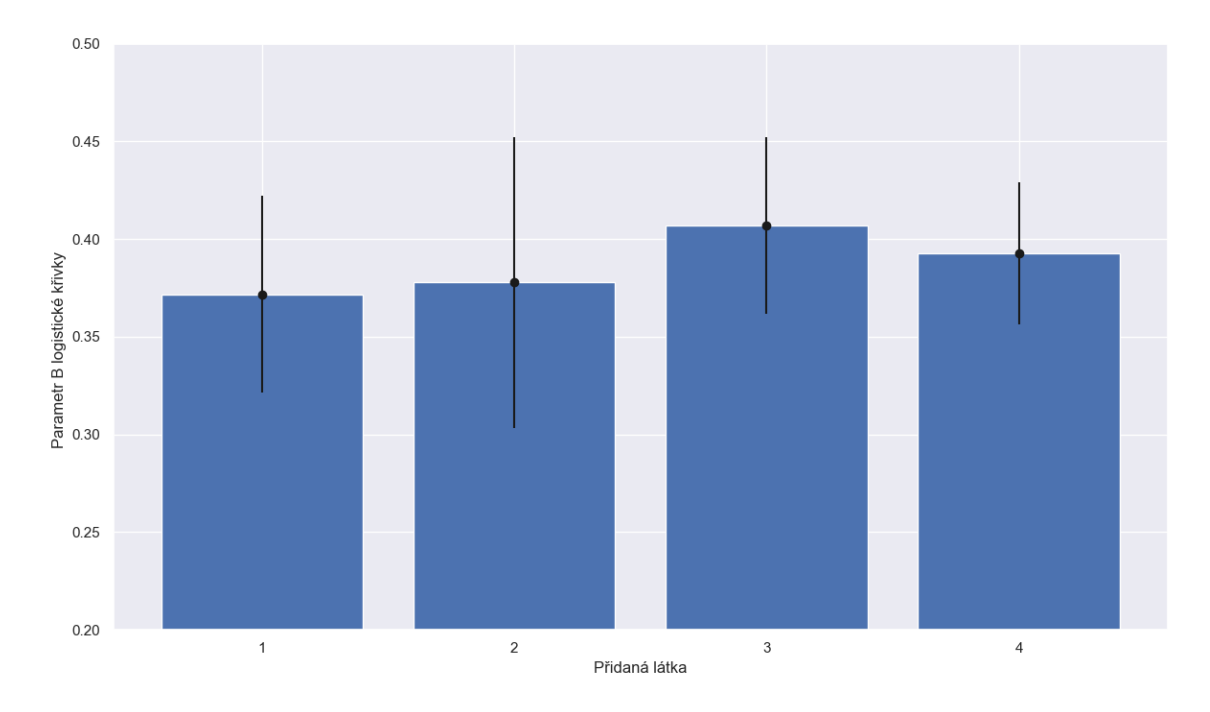

Obrázek 4.5: Ukázka vyhodnocení dle parametru [B](#page-39-1)<sup>5</sup>

<span id="page-39-0"></span> $^4\mathrm{Data}$ byla za účelem dočasného utajení upravena

<span id="page-39-1"></span><sup>5</sup>Data byla za účelem dočasného utajení upravena

## <span id="page-40-0"></span>**Závěr**

Ve své práci jsem vytvořil metodiku pro zpracování, extrakci parametrů (jako například tloušťka, délka, počet vedlejších kořenů, atp.) a vyhodnocení dat pro snímky kořenových systémů i pro komplexních případy, kdy se složité kořenové systémy často kříží, nebo kdy jsou části kořenů skryté za substrátem a je nutné je pro správné vyhodnocení predikovat.

Tuto metodiku jsem poté modulárně implementoval v programovacím jazyce [Python](https://www.python.org/) za pomocí knihoven [NumPy,](https://numpy.org/) [OpenCV](https://opencv.org/) a [Scikit-Learn.](https://scikit-learn.org/) Nastavení použitých algoritmů jsem umožnil uživateli upravovat pomocí konfiguračních souborů. Při vizualizacích jsem využil klasického způsobu vyhodnocení pomocí RGR, ale také i inovativního způsobu, který interpretuje parametry logistické křivky.

Využití a aplikaci Root Trackeru a jeho algoritmů jsem demonstroval na snímcích rostlin pěstovaných in vitro a poté na rostlinách zasazených v rhizotronech.

V dalších měsících čeká Root Tracker rozšíření o uživatelské rozhraní pro maximální zjednodušení konfigurace za pomocí moderních webových technologií.

Oficiální zdrojový kód bude zveřejněný na webové adrese [https://github.com/](https://github.com/PalackyUniversity/root-tracker) [PalackyUniversity/root-tracker](https://github.com/PalackyUniversity/root-tracker) během Q3/2023 při publikaci článku.

## <span id="page-41-0"></span>**Seznam zdrojů**

- <span id="page-41-1"></span>1. PYTHON. *Python* [online]. [cit. 2022-03-06]. Dostupné z: <https://python.cz/>.
- <span id="page-41-2"></span>2. PRATAP, Aditya; GUPTA, Sanjeev; NAIR, Ramakrishnan Madhavan; GUPTA, S. K.; SCHAFLEITNER, Roland; BASU, P. S.; SINGH, Chandra Mohan; PRAJAPATI, Umashanker; GUPTA, Ajeet Kumar; NAYYAR, Harsh; MISHRA, Awdhesh Kumar; BAEK, Kwang-Hyun. Using Plant Phenomics to Exploit the Gains of Genomics. *Agronomy.* 2019, roč. 9, č. 3. ISSN 2073-4395. Dostupné z DOI: 10. 3390 / [agronomy9030126](https://doi.org/10.3390/agronomy9030126).
- <span id="page-41-3"></span>3. R. FISHER S. Perkins, A. Walker; WOLFART., E. *Morphology - skeletonization* [online]. [cit. 2023-04-10]. Dostupné z: [https://homepages.inf.ed.ac.uk/rbf/](https://homepages.inf.ed.ac.uk/rbf/HIPR2/skeleton.htm) [HIPR2/skeleton.htm](https://homepages.inf.ed.ac.uk/rbf/HIPR2/skeleton.htm).
- <span id="page-41-4"></span>4. MEIJERING, E.; JACOB, M.; SARRIA, J.-C.F.; STEINER, P.; HIRLING, H.; UNSER, M. Design and validation of a tool for neurite tracing and analysis in fluorescence microscopy images. *Cytometry Part A*. 2004, roč. 58A, č. 2, s. 167–176. Dostupné z DOI: [https://doi.org/10.1002/cyto.a.20022](https://doi.org/https://doi.org/10.1002/cyto.a.20022).

## <span id="page-42-0"></span>**Seznam zkratek**

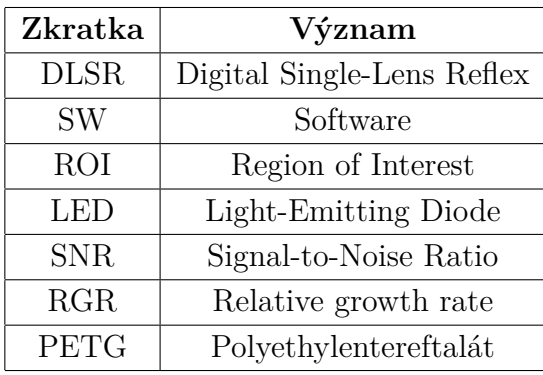

# <span id="page-43-0"></span>**Seznam obrázků**

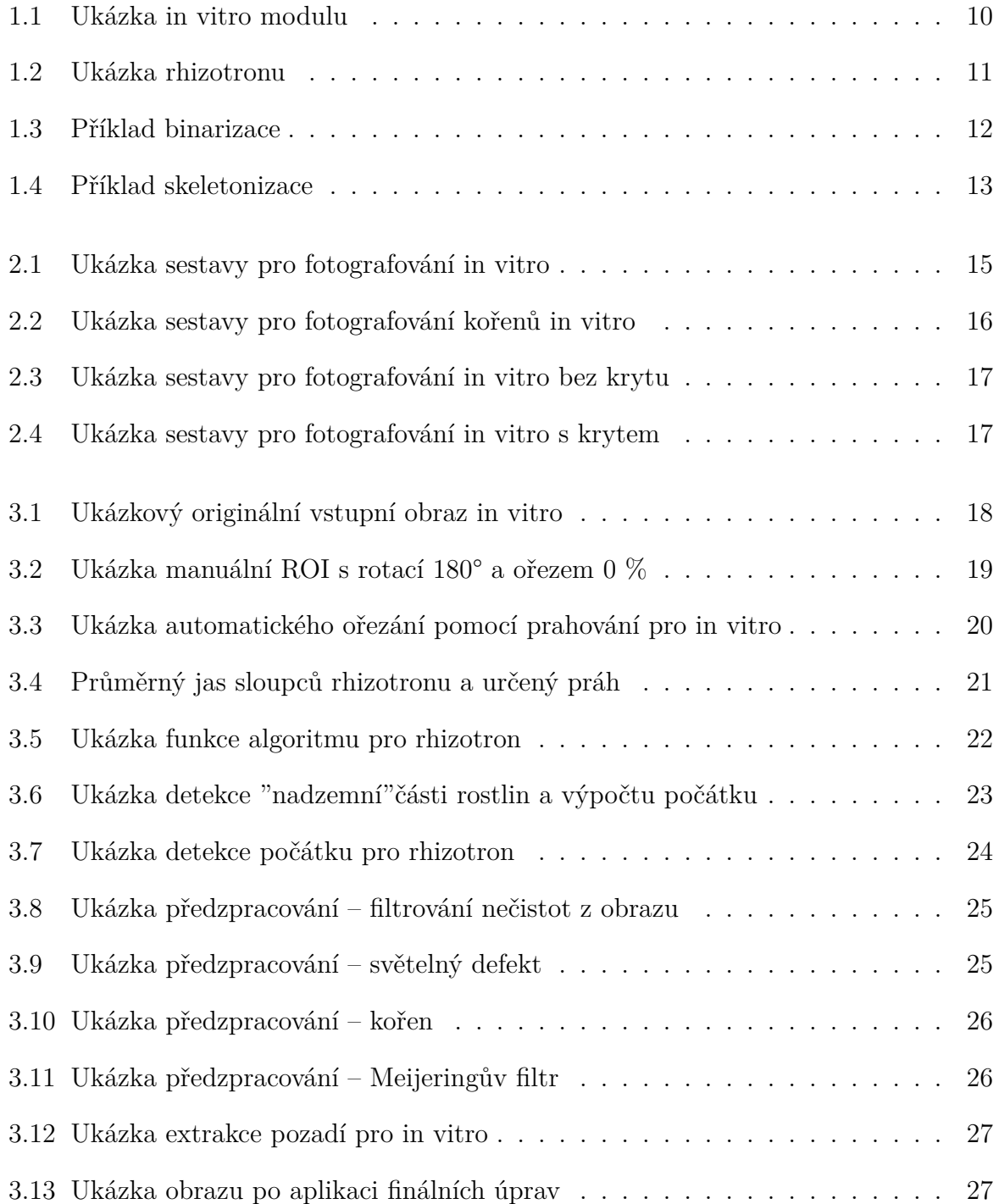

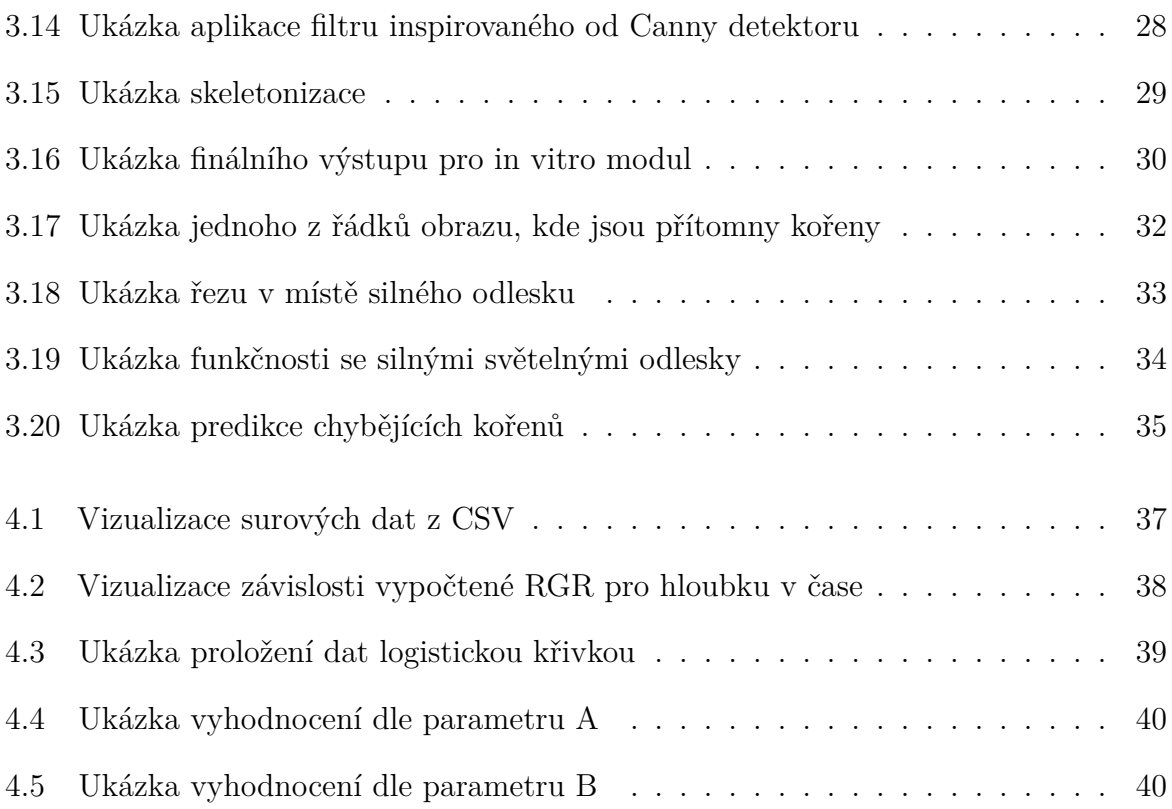

## <span id="page-45-0"></span>**Seznam rovnic**

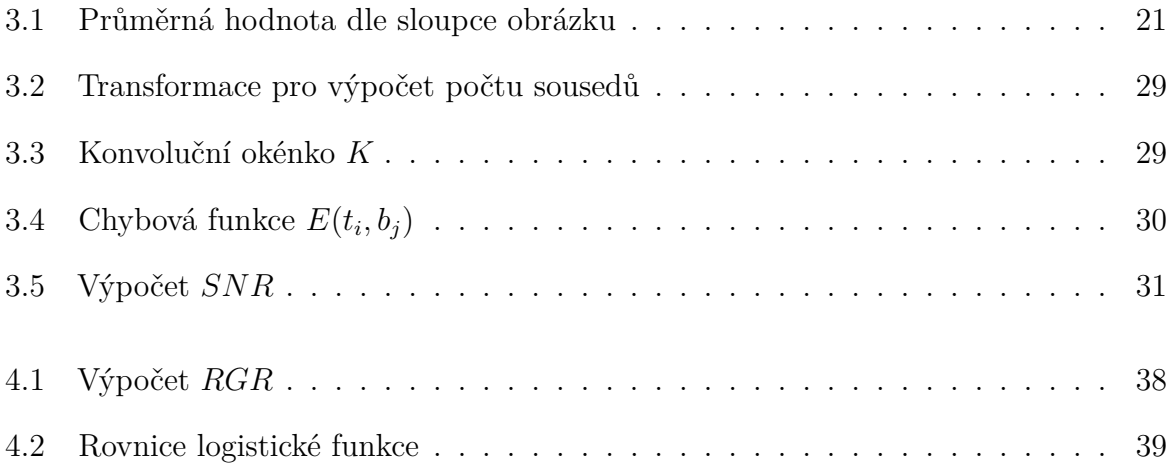

## <span id="page-46-0"></span>**Seznam příloh**

- 1. Výkres 3D modelu držáku pro in vitro moduly ve formátu PDF
- 2. Výkres 3D modelu krytu pro in vitro moduly ve formátu PDF
- 3. Výkres 3D modelu hřídele pro in vitro moduly ve formátu PDF
- 4. Výkres sestavy in vitro modulu
- 5. CAD model držáku pro in vitro moduly ve zdrojovém formátu SLDPRT
- 6. CAD model krytu pro in vitro moduly ve zdrojovém formátu SLDPRT
- 7. CAD model hřídele pro in vitro moduly ve zdrojovém formátu SLDPRT
- 8. CAD soubor sestavy ve zdrojovém formátu SLDASM
- 9. 3D model držáku pro in vitro moduly ve formátu STEP
- 10. 3D model krytu pro in vitro moduly ve formátu STEP
- 11. 3D model držáku ve formátu 3MF připravený pro multibarevný tisk
- 12. 3D model krytu ve formátu 3MF připravený pro multibarevný tisk
- 13. Seznam použitých knihoven pro Python a jejich verze